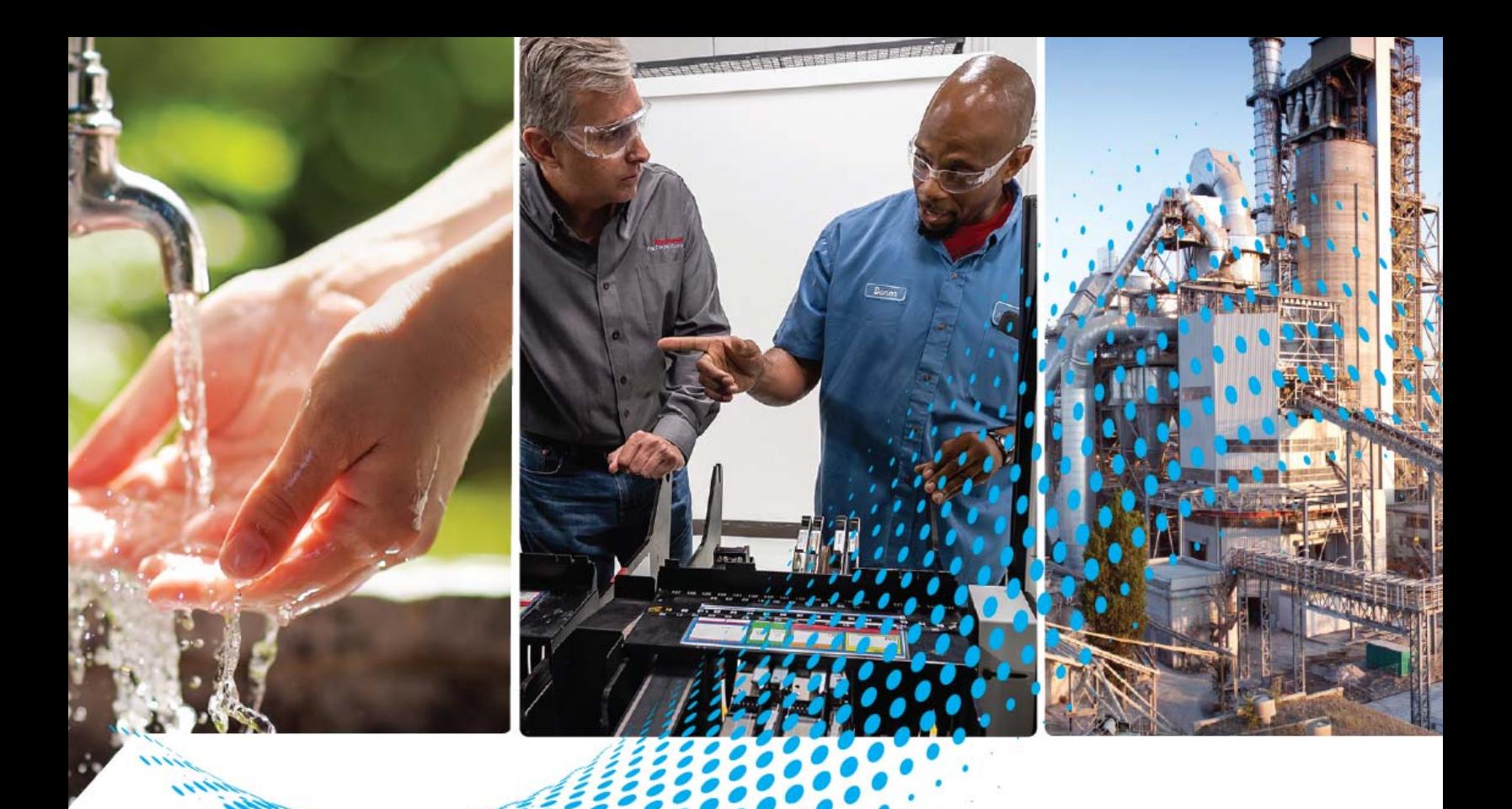

# **POINT I/O Very High-speed Counter Modules**

Catalog Numbers 1734-VHSC5, 1734-VHSC24

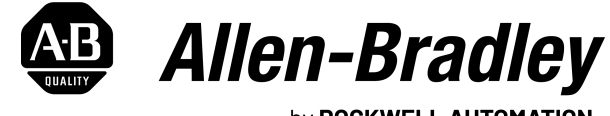

by ROCKWELL AUTOMATION

**User Manual Original Instructions** 

## **Important User Information**

Read this document and the documents listed in the additional resources section about installation, configuration, and operation of this equipment before you install, configure, operate, or maintain this product. Users are required to familiarize themselves with installation and wiring instructions in addition to requirements of all applicable codes, laws, and standards.

Activities including installation, adjustments, putting into service, use, assembly, disassembly, and maintenance are required to be carried out by suitably trained personnel in accordance with applicable code of practice.

If this equipment is used in a manner not specified by the manufacturer, the protection provided by the equipment may be impaired.

In no event will Rockwell Automation, Inc. be responsible or liable for indirect or consequential damages resulting from the use or application of this equipment.

The examples and diagrams in this manual are included solely for illustrative purposes. Because of the many variables and requirements associated with any particular installation, Rockwell Automation, Inc. cannot assume responsibility or liability for actual use based on the examples and diagrams.

No patent liability is assumed by Rockwell Automation, Inc. with respect to use of information, circuits, equipment, or software described in this manual.

Reproduction of the contents of this manual, in whole or in part, without written permission of Rockwell Automation, Inc., is prohibited.

Throughout this manual, when necessary, we use notes to make you aware of safety considerations.

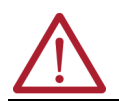

**WARNING:** Identifies information about practices or circumstances that can cause an explosion in a hazardous environment, which may lead to personal injury or death, property damage, or economic loss.

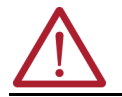

**ATTENTION:** Identifies information about practices or circumstances that can lead to personal injury or death, property damage, or economic loss. Attentions help you identify a hazard, avoid a hazard, and recognize the consequence.

**IMPORTANT** Identifies information that is critical for successful application and understanding of the product.

These labels may also be on or inside the equipment to provide specific precautions.

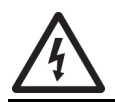

**SHOCK HAZARD:** Labels may be on or inside the equipment, for example, a drive or motor, to alert people that dangerous voltage may be present.

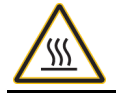

**BURN HAZARD:** Labels may be on or inside the equipment, for example, a drive or motor, to alert people that surfaces may reach dangerous temperatures.

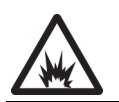

**ARC FLASH HAZARD:** Labels may be on or inside the equipment, for example, a motor control center, to alert people to potential Arc Flash. Arc Flash will cause severe injury or death. Wear proper Personal Protective Equipment (PPE). Follow ALL Regulatory requirements for safe work practices and for Personal Protective Equipment (PPE).

The following icon may appear in the text of this document.

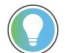

Identifies information that is useful and can help to make a process easier to do or easier to understand.

## **[Preface](#page-4-0)**

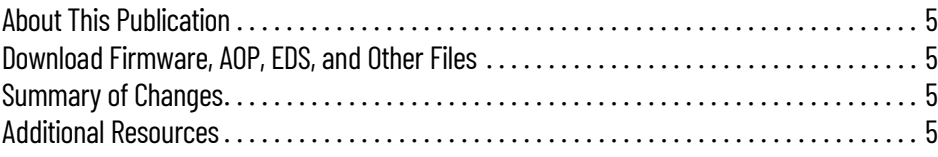

## **[Chapter 1](#page-6-0)**

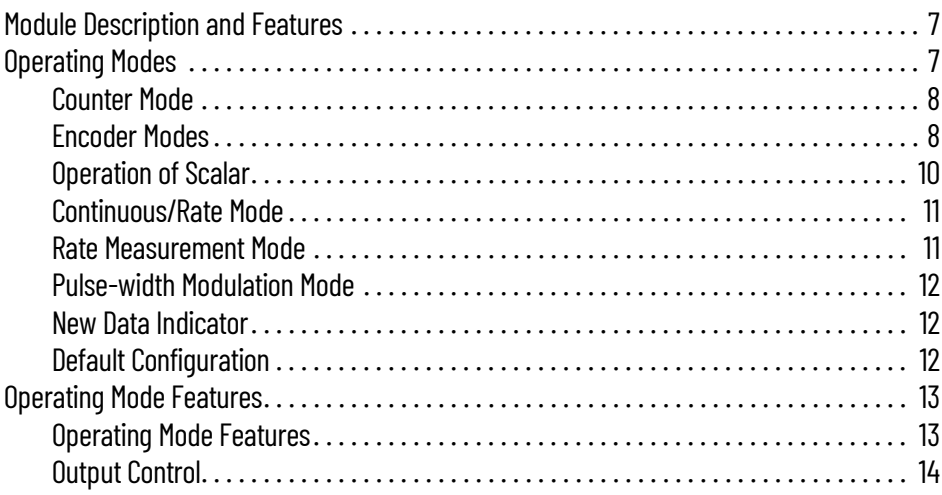

## **[Chapter 2](#page-14-0)**

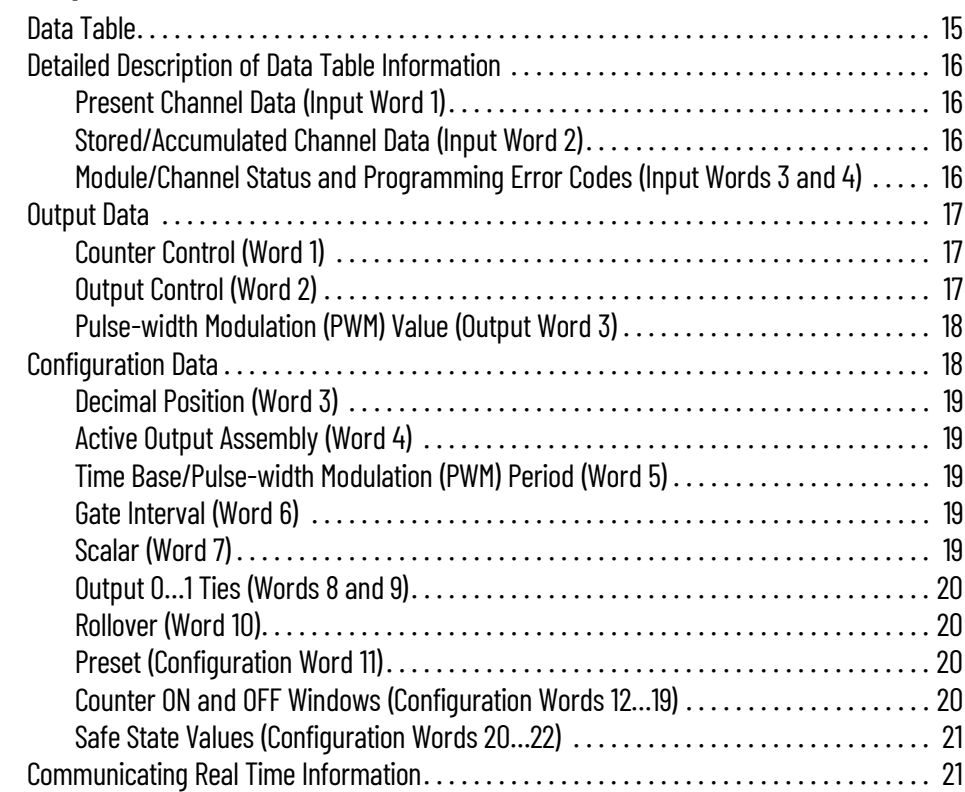

## **[About the Modules](#page-6-1)**

## **[Very High-speed Counter Module](#page-14-1)  Input and Output Data**

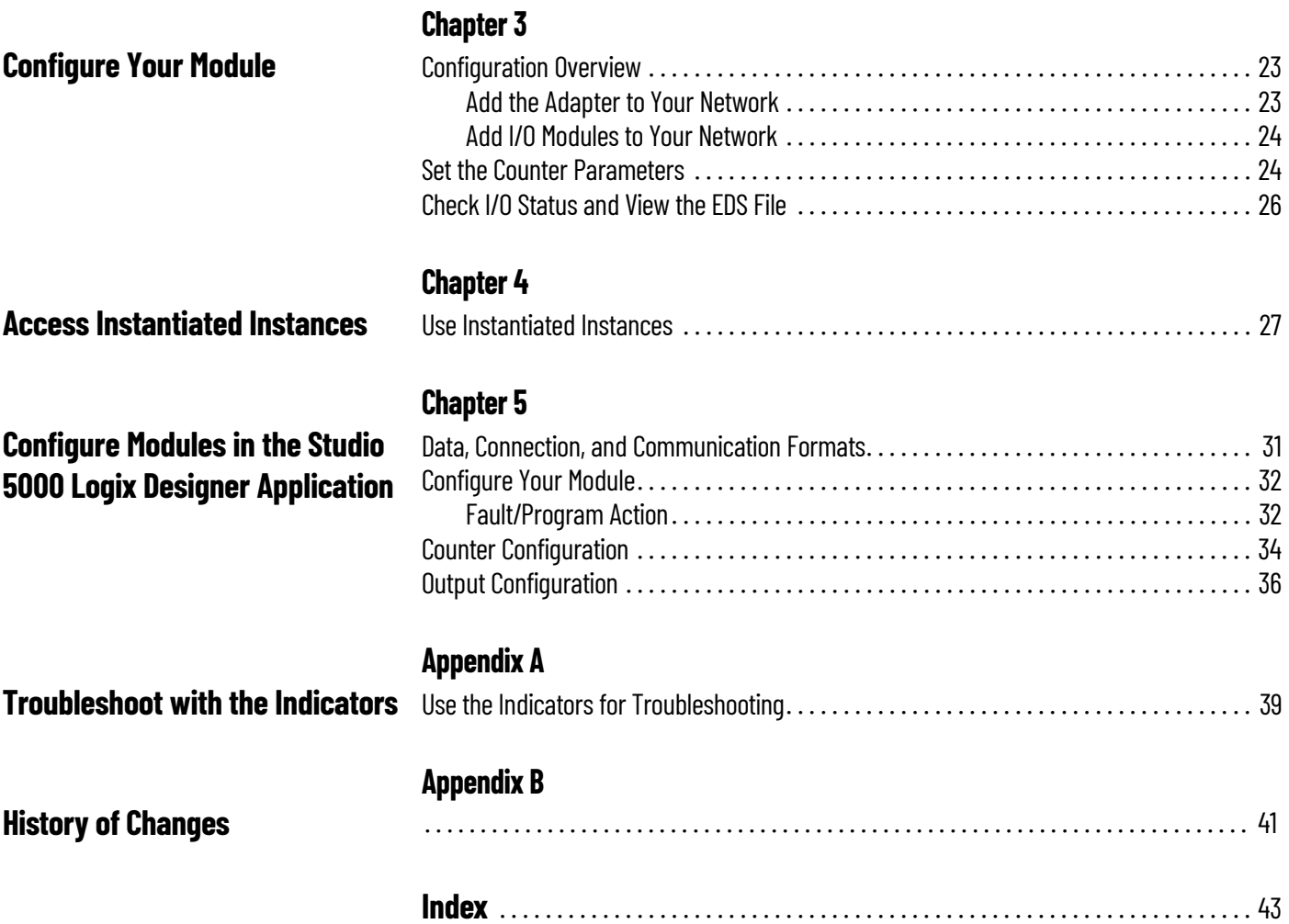

<span id="page-4-2"></span><span id="page-4-1"></span><span id="page-4-0"></span>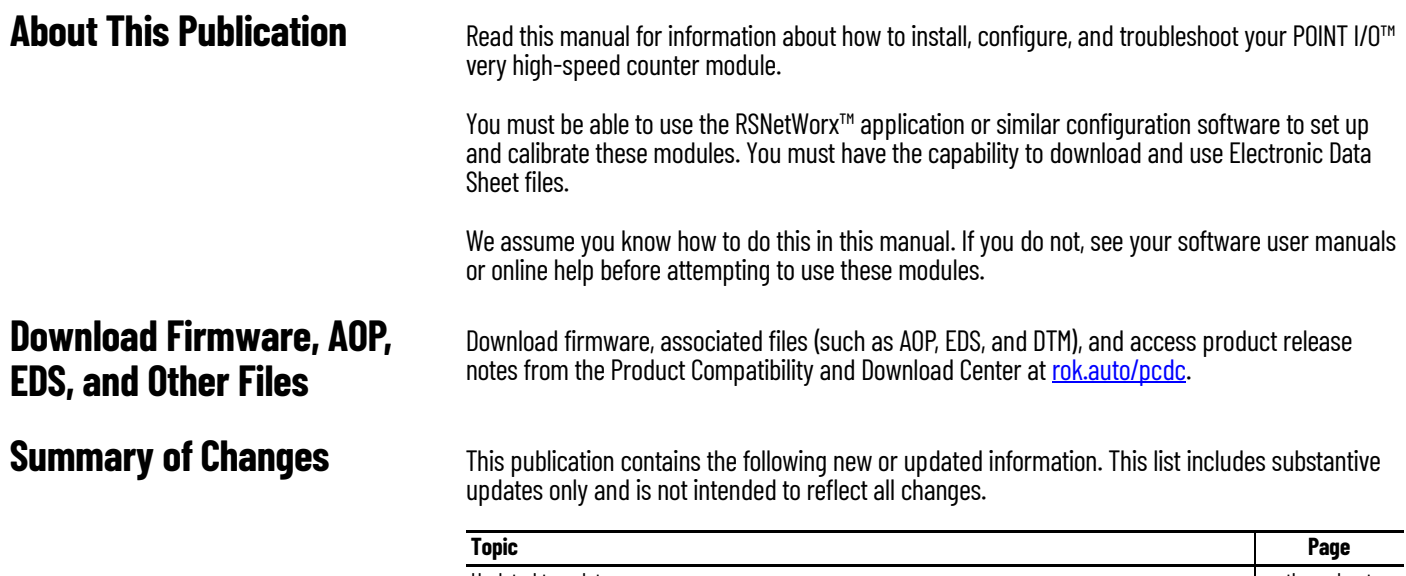

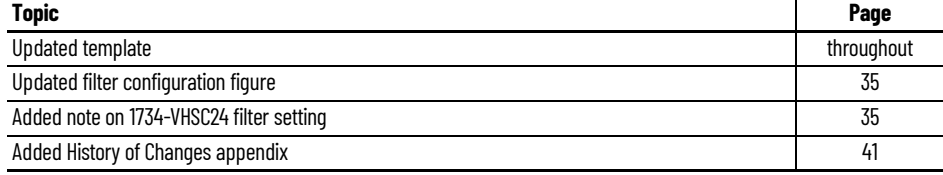

<span id="page-4-4"></span><span id="page-4-3"></span>**Additional Resources** These documents contain additional information concerning related products from Rockwell Automation. You can view or download publications at [rok.auto/literature](https://rok.auto/literature).

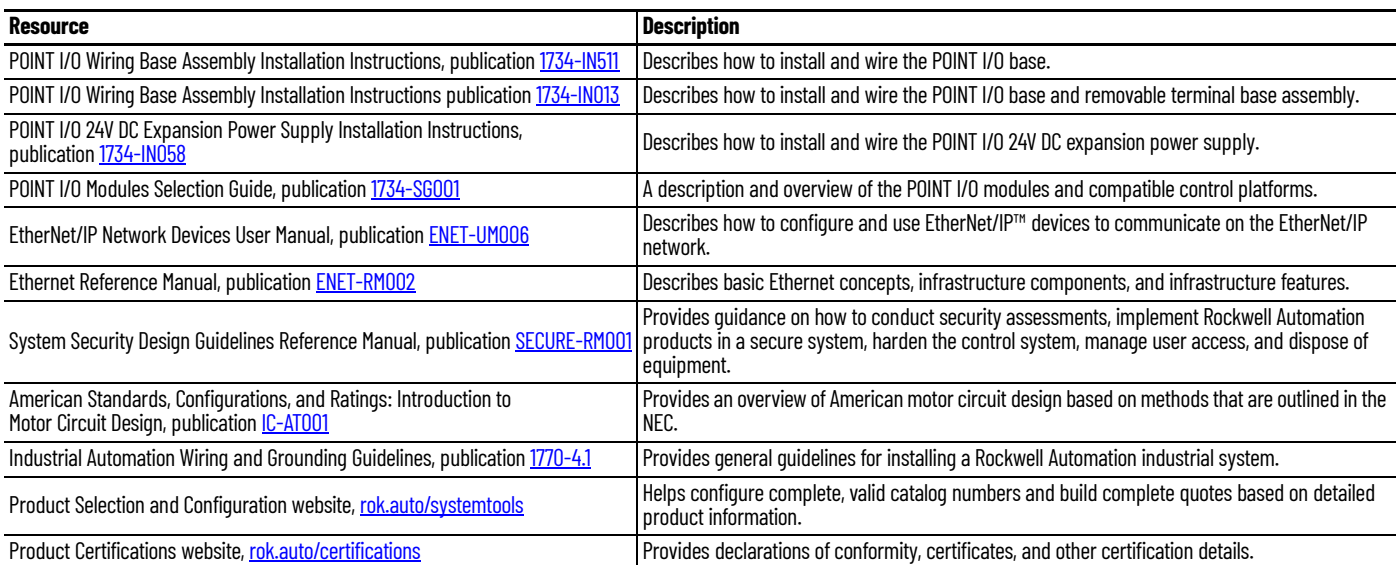

## **Notes:**

## <span id="page-6-1"></span>**About the Modules**

Read this chapter to learn about types, features, and capabilities of the encoder/counter modules.

## <span id="page-6-2"></span><span id="page-6-0"></span>**Module Description and Features**

The modules install into the POINT I/O terminal base (1734-TB or 1734-TBS) and interface with the POINT I/O DeviceNet® Pass-through (1734-PDN) or the POINT I/O DeviceNet Adapter (1734-ADN).

A module serves as a signal conditioner, function block, and counter between the customer process signals on the terminal base and the POINTBus™ containing the command information. The main functional blocks are the following.

- Customer digital I/O interface
- Counter ASIC
- **Microprocessor**

The module accepts feedback from the following.

- Encoders (either single ended or differential)
- Pulse generators
- Mechanical limit switches
- Frequencies up to 1 MHz

A filter is available with the following settings.

- 50 Hz
- 500 Hz
- 5 kHz
- <span id="page-6-4"></span>• 50 kHz

Turn the filter off to achieve the fastest counting rate. The input voltage range is 5V DC (VHSC5) or 15…24V DC (VHSC24). The module returns the count or frequency in the form of a 24-bit binary number (0…16,777,215) expressed in a 32-bit long word.

Each counter has a user-selectable preset and rollover value associated with it.

<span id="page-6-5"></span>The module has 2 outputs that access customer power from the POINTBus to facilitate various output device voltage requirements. The outputs are rated to source 0.5 A at 10…28.8V DC. The output may be tied to an input. This lets you cascade counters of multiple 1734-VHSC modules. The counter has 4 user-selectable ON-OFF values (windows) associated with it. Tie either output to any or all of the window signals.

<span id="page-6-3"></span>**Operating Modes** The modules operate in the modes shown in the table.

### **Table 1 - Operation Modes**

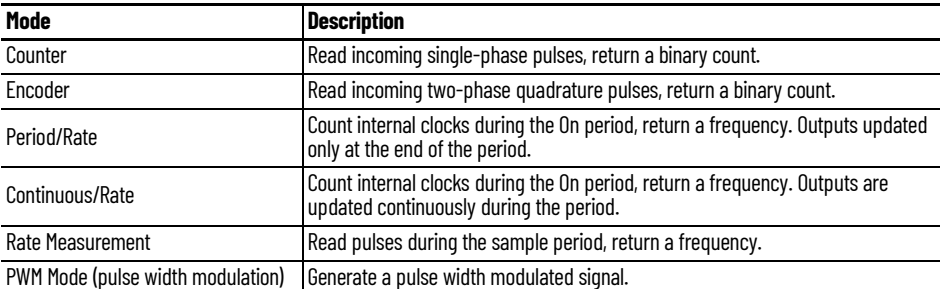

The operation of the counter and encoder modes is nearly identical. The difference between the two modes is in the type of feedback (single-phase versus two-phase) for the count direction (up or down). In **encoder mode**, a transition is expected on the B input for counting to proceed in a direction; whereas, in **counter mode**, the B input may be left at a static level.

You select all operating modes by writing appropriate configuration data to the module.

## <span id="page-7-0"></span>**Counter Mode**

<span id="page-7-2"></span>The counter mode reads incoming pulses and returns a binary number (0…16,777,215) to the POINTBus. The counter mode only accepts **single-phase** inputs. The module determines the Phase B input state, and counts up or down accordingly.

Channel A input is used as the counting pulse while channel B is used to determine the direction.

 $[B = High, Count = Down; B = Low or floating (not connected), Count = Up]$ 

The Channel B input may be tied high or low for unidirectional counting, or toggled for bidirectional counting.

### **Figure 1 - Example of Counter Mode**

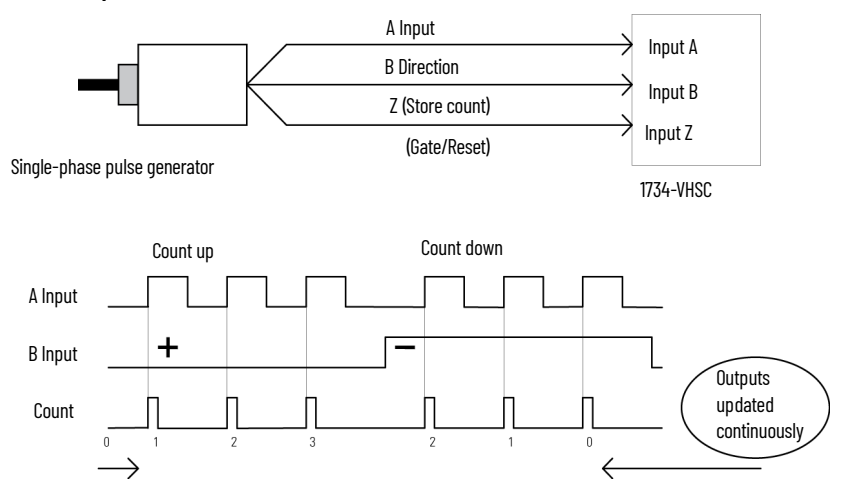

## <span id="page-7-1"></span>**Encoder Modes**

<span id="page-7-4"></span><span id="page-7-3"></span>The encoder mode reads incoming pulses and returns a binary number (0…16,777,215) to the POINTBus. The encoder mode only accepts two-phase quadrature inputs. The module senses the relationship between the 2 phases, and counts up or down accordingly.

There are two basic encoder types, absolute and incremental. A single-output incremental encoder is called a tachometer encoder. A dual channel incremental encoder with one channel leading the other by  $90^\circ$  is called a quadrature encoder.

A system using a quadrature encoder may include an optional zero pulse, or index, serving as a reference mark for system reset. The principal disadvantage of a system using incremental encoders is that a power interruption causes the loss of position reference, so a system must be reinitialized or returned to a known zero position.

Absolute encoders typically have higher speed requirements (200 kHz typical) for motion control applications. An absolute encoder has a unique code associated with each position, so the exact position is always known, even if the system power is turned off.

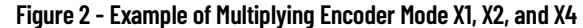

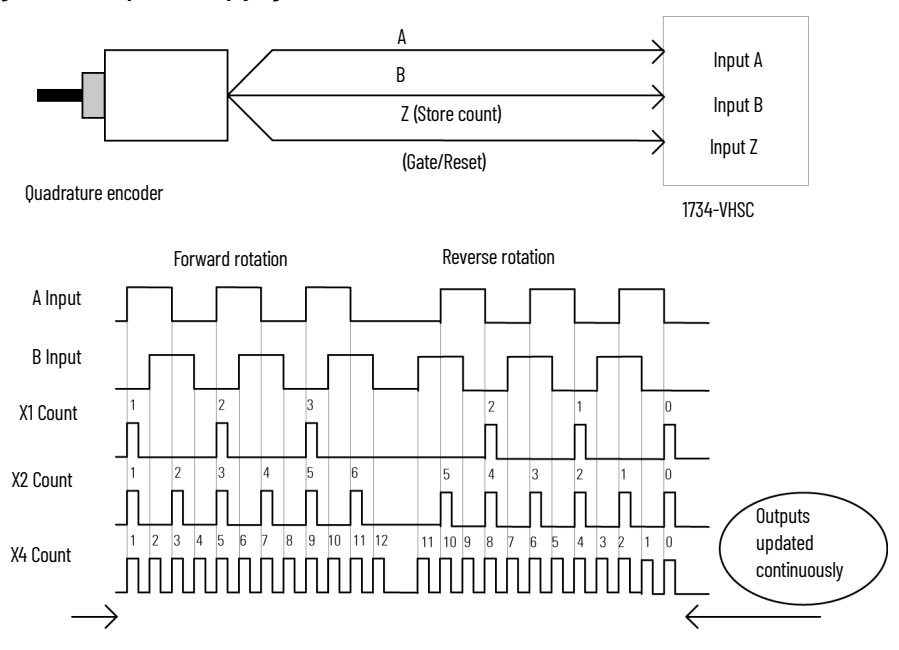

*X1 Multiplying Encoder Mode*

Quadrature input signals are used to count on the leading (up direction) or trailing (down direction) edge of A for a bidirectional count, and channel B is used to determine the direction.

 $[B =$  Leads A, Count = Down; B = Follows A, Count = Up]

*X2 Multiplying Encoder Mode*

Quadrature input signals are used to count on leading and trailing edges of A for a bidirectional count, and channel B is used to determine the direction.

 $[B =$  Leads A, Count = Down; B = Follows A, Count = Up]

*X4 Multiplying Encoder Mode*

Quadrature input signals are used to count on leading and trailing edges of A and B for a bidirectional count, and channel B is used to determine the direction.

 $[B =$  Leads A, Count = Down; B = Follows A, Count = Up]

## **Period/Rate Mode**

<span id="page-8-0"></span>The Period/Rate mode returns an incoming frequency and a total accumulated count to the POINTBus, by gating an internal 5 MHz internal clock with an external signal.

This mode determines the frequency and total number of input pulses by counting the number of internal 5 MHz clock pulses over a user-specified number of input signal pulses. At the end of the specified number of pulses, the module returns the frequency (0…1 MHz). When the frequency is updated, both outputs are checked against their associated presets.

### **Figure 3 - Example of Period/Rate Mode**

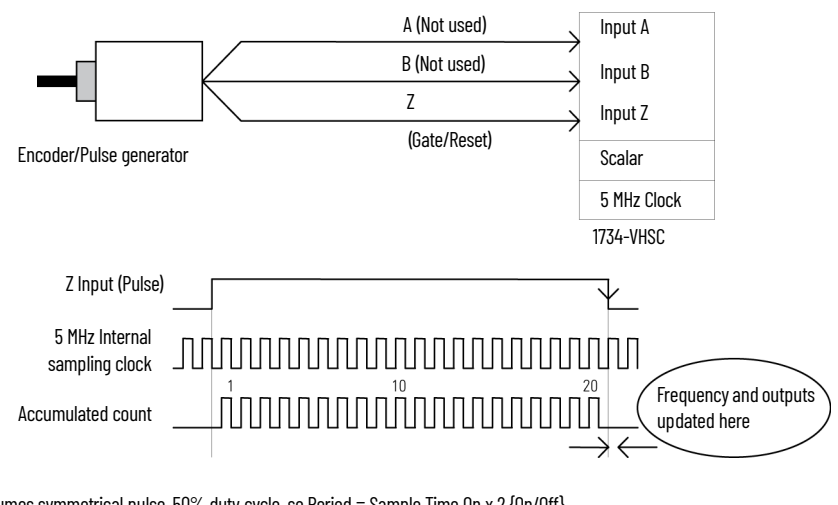

Assumes symmetrical pulse, 50% duty cycle, so Period = Sample Time On x 2 {On/Off} Frequency = 1 / Period If Count = 20, Scalar = 1, Clock Period = (1 / 5 MHz) Frequency = 1 / [(20 / 1) x (1 / 5 MHz) x 2] = 125 kHz

As the frequency of the incoming pulse train at the Z (Gate/Reset) terminal increases, the number of sampled pulses from the 5 MHz clock decreases. Since accuracy is related to the number of pulses received over the sample period, the accuracy decreases with increasing frequencies at the Gate/Reset terminal. See [Table 2](#page-9-1) for more information.

| Input Frequency at Z Gate/Reset Terminal | Sample Pulses for 1/2 Cycle of Z Gate/Reset Pulse |
|------------------------------------------|---------------------------------------------------|
| $2.5$ Hz                                 | 1 M                                               |
| 5 <sub>Hz</sub>                          | 500 k                                             |
| 10 <sub>Hz</sub>                         | 250 k                                             |
| 20 Hz                                    | 125k                                              |
| 50 Hz                                    | 50 k                                              |
| 100 Hz                                   | 25 k                                              |
| 200 Hz                                   | 12.5k                                             |
| 500 Hz                                   | 5 k                                               |
| 1 kHz                                    | 2.5k                                              |
| 5 kHz                                    | 500                                               |
| 10 kHz                                   | 250                                               |
| 20 kHz                                   | 125                                               |
| 50 kHz                                   | 50                                                |
| 100 kHz                                  | 25                                                |

<span id="page-9-1"></span>**Table 2 - Relationship Between Sampled Pulse and Input Frequency**

Scaling the input frequency through the use of a scalar can lessen the decrease in accuracy. A scalar value of 1 returns an accurate input frequency if incoming input pulses have a 50% duty cycle.

## <span id="page-9-2"></span><span id="page-9-0"></span>**Operation of Scalar**

In the Period/Rate mode, the scalar lets the incoming pulse train at the Z Gate/Reset pin be divided by a user-defined number. There is one scalar value for each counter. Acceptable values for the scalar are 1, 2, 4, 8, 16, 32, 64, and 128. The default value for each scalar is 1. Note that a 0 scalar is equivalent to a 1.

The product of the Sample Period times the scalar should be less than 6.71 seconds in order to avoid a zero frequency detect indication.

(5 MHz sample time = 200 ns; 16,777,216 counts x 200 ns x 2 half cycles of  $Z = 6.71$  s)

## <span id="page-10-0"></span>**Continuous/Rate Mode**

<span id="page-10-2"></span>The Continuous/Rate Mode returns an incoming frequency and a total accumulated count to POINTBus, by gating an internal 5 MHz internal clock with an external signal.

Similar to the Period/Rate mode except outputs in this mode are updated continuously. This mode determines the frequency and total number of input pulses by counting the number of internal 5 MHz clock pulses over a user-specified number of input signal pulses. Each output is turned on as soon as the turn-on count is reached, and turned off as soon as the turn-off count is reached. As the internal 5 MHz clock is counted, the outputs dynamically track the 5 MHz count.

### **Figure 4 - Example of Continuous/Rate Mode**

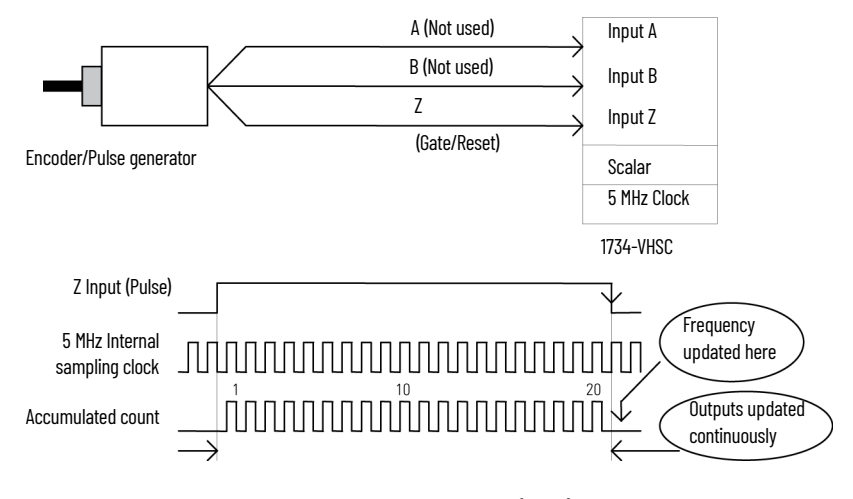

Assumes symmetrical pulse, 50% duty cycle, so Period = Sample Time On x 2 {On/Off} Frequency =  $1/$  Period If Count =  $20$ , Scalar = 1, Clock Period =  $(1/5$  MHz) Frequency =  $1/$  [(20 / 1) x (1 / 5 MHz) x 2] = 125 kHz

As the frequency of the incoming pulse train at the Z Gate/Reset terminal increases, the number of sampled pulses from the 5 MHz clock decreases. Since accuracy is related to the number of pulses received over the sample period, the accuracy decreases with increasing frequencies at the Gate/Reset terminal. See [Operation of Scalar on page 10](#page-9-0) for more information.

## <span id="page-10-1"></span>**Rate Measurement Mode**

<span id="page-10-3"></span>The Rate Measurement mode determines the frequency and total number of input pulses over a user-specified sample period. At the end of the interval, the module returns a value representing the sampled number of pulses and a value indicating the incoming frequency.

When you update the count and frequency, you check any associated outputs against their associated presets. Frequency is calculated by dividing the accumulated count by the userselected time period, and is returned in the read data. Allowable time periods are 10 ms to 3 s in 10 ms increments, with a default value of 1 s. Note that a 0 time period is equivalent to the 1 s default.

### **Figure 5 - Example of Rate Measurement Mode**

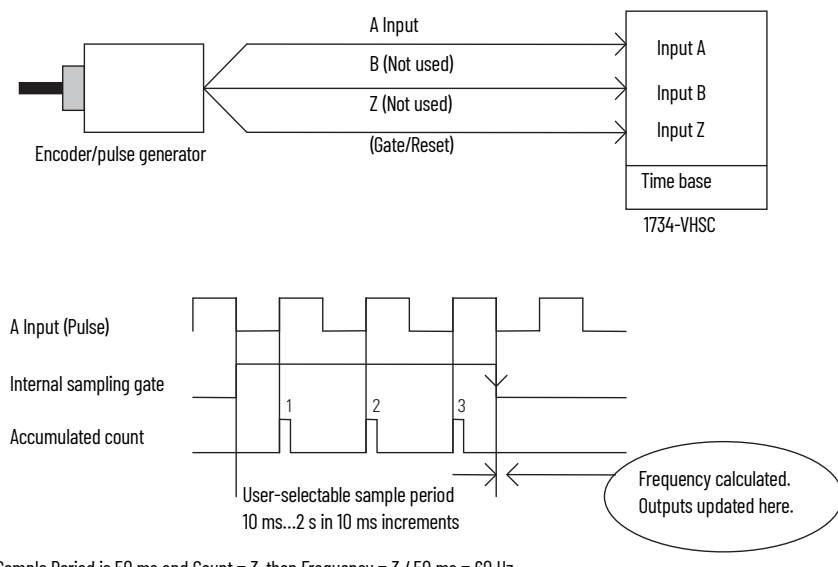

If Sample Period is 50 ms and Count =  $3$ , then Frequency =  $3$  /  $50$  ms =  $60$  Hz

## <span id="page-11-0"></span>**Pulse-width Modulation Mode**

<span id="page-11-4"></span>The Pulse-width Modulation (PWM) mode uses the counter to generate a continuous rolling sequence of numbers. The real-time PWM value written to the module is converted to a window edge so that a variable duty-cycle signal can be generated. The counter resets to zero based upon the PWM period programmed into the module. Any output tied to Window 0 transmits the PWM signal.

## <span id="page-11-1"></span>**New Data Indicator**

A two-bit counter, C1 and C0, is updated every time an event occurs, indicating that new data is available in the Stored/Accumulated Count words. Events are defined as:

- <span id="page-11-3"></span>• Any active gate transition in any of the Store Count (Counter or Encoder) modes
- The end of the gate sample period in either the Period/Rate, Continuous/Rate**,** or PWM modes
- The end of the programmed sample period in the Rate Measurement mode

To use these bits reliably, acquisition of data from the counter module must occur faster than the events, which cause C1/C0 to increment. When C1/C0 is updated, a Change of State (COS) message can be sent.

## <span id="page-11-2"></span>**Default Configuration**

The module default configuration on startup are the following.

- Counter mode
- 50 Hz filter on A, B, and Z
- No time base
- Active Output Assembly = 105
- Rollover = 0x00FFFFFF
- $P$ reset =  $0$
- No scalar
- Output 0 untied
- Output 1 untied
- Window comparators  $= 0$
- Counter Control Safe State = 0

<span id="page-12-3"></span>• Output Control Safe State = 0

To modify the default settings to those required for your application, refer to the appropriate section of this publication.

<span id="page-12-0"></span>**Operating Mode Features** See [Table 3](#page-12-2) for a summary of features active in each mode.

### <span id="page-12-2"></span>**Table 3 - Features Active in Each Operating Mode**

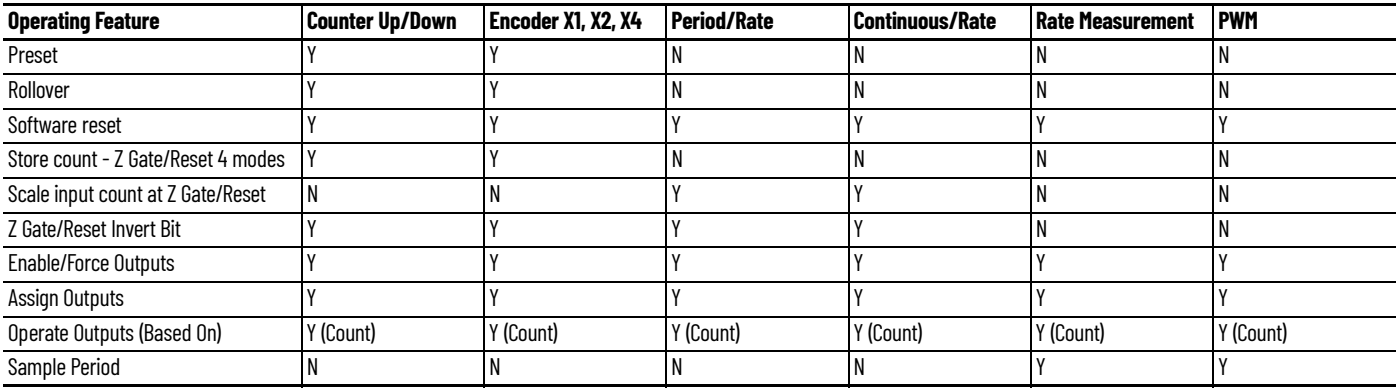

## <span id="page-12-1"></span>**Operating Mode Features**

<span id="page-12-4"></span>The Z Gate/Reset Terminal operates in one of four modes when the Store Count feature is in use. The four figures below detail the operation in each mode.

*Store Count Mode 1: Store/Continue*

In mode 1, the rising edge of a pulse input on the Z Gate/Reset terminal causes the current counter value to be read and stored in the Read Data file. The counter continues counting. The stored count is available in the Stored/Accumulated Count word. The stored count information remains until it is overwritten with new data.

### **Figure 6 - Store/Continue**

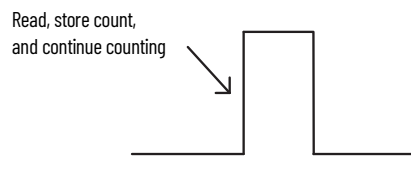

*Store Count Mode 2: Store/Wait/Resume*

In mode 2, the rising edge of a pulse input on the Z Gate/Reset terminal reads and stores the current counter value in the Stored/Accumulated Count word and inhibit counting while the Z Gate/ Reset terminal is high. Counting resumes on the falling edge of the pulse at the Z Gate/Reset terminal. The stored count information remains until it is overwritten with new data.

### **Figure 7 - Store/Wait/Resume**

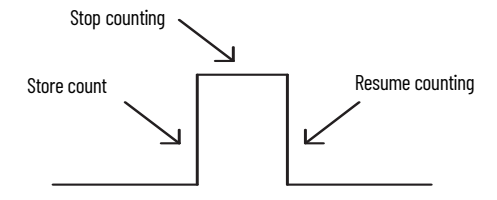

*Store Count Mode 3: Store-Reset/Wait/Start*

In mode 3, the rising edge of a pulse input on the Z Gate/Reset terminal stops counting, reads, and stores the current counter value in the Stored/Accumulated Count word, and resets the counter to zero. The counter does not count while the input pulse on the Z Gate/Reset terminal is high.

Counting resumes from zero on the falling edge of the pulse at the Gate/Reset terminal. The stored count information remains until it is overwritten with new data.

### **Figure 8 - Store-Reset/Wait/Start**

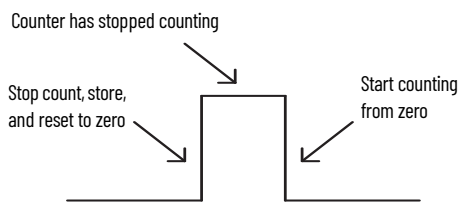

*Store Count Mode 4: Store-Reset/Start*

In mode 4, the rising edge of a pulse input on the Z Gate/Reset terminal stores the current counter value in the Stored/Accumulated Count word and reset the counter to zero. The counter continues counting while the Z Gate/Reset terminal is high. The stored count information remains until it is overwritten with new data.

### **Figure 9 - Store-Reset/Start**

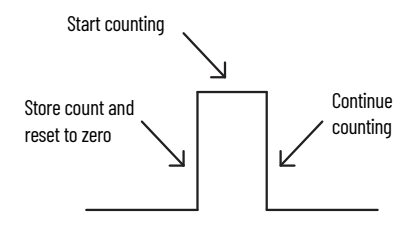

## <span id="page-13-0"></span>**Output Control**

To connect an output to a compare window, program the module accordingly:

- <span id="page-13-2"></span><span id="page-13-1"></span>Tie Output 0 to Window 0.
- Program Window 0 ON Value to 2000.
- Program Window 0 OFF Value to 5000.

### **Figure 10 - ON-OFF Operation of Output 0**

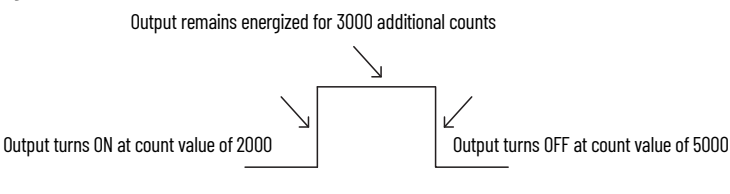

If the OFF value is greater than the ON value, the output turns ON at 2000 and OFF at 5000. If the ON value is greater than the OFF value, the output turns OFF at 2000 and ON at 5000.

### **Figure 11 - ON-OFF Value on Output Operation**

Effect of ON-OFF value on output operation

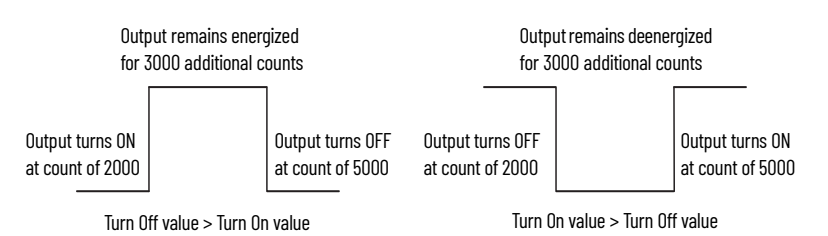

## <span id="page-14-1"></span>**Very High-speed Counter Module Input and Output Data**

<span id="page-14-3"></span>In this chapter, you learn about the input and output data table of your 1734-VHSC24 and 1734-VHSC5 modules.

<span id="page-14-2"></span><span id="page-14-0"></span>**Data Table** The following table shows the complete format of the input and output data.

**Table 4 - Input and Output Data Format**

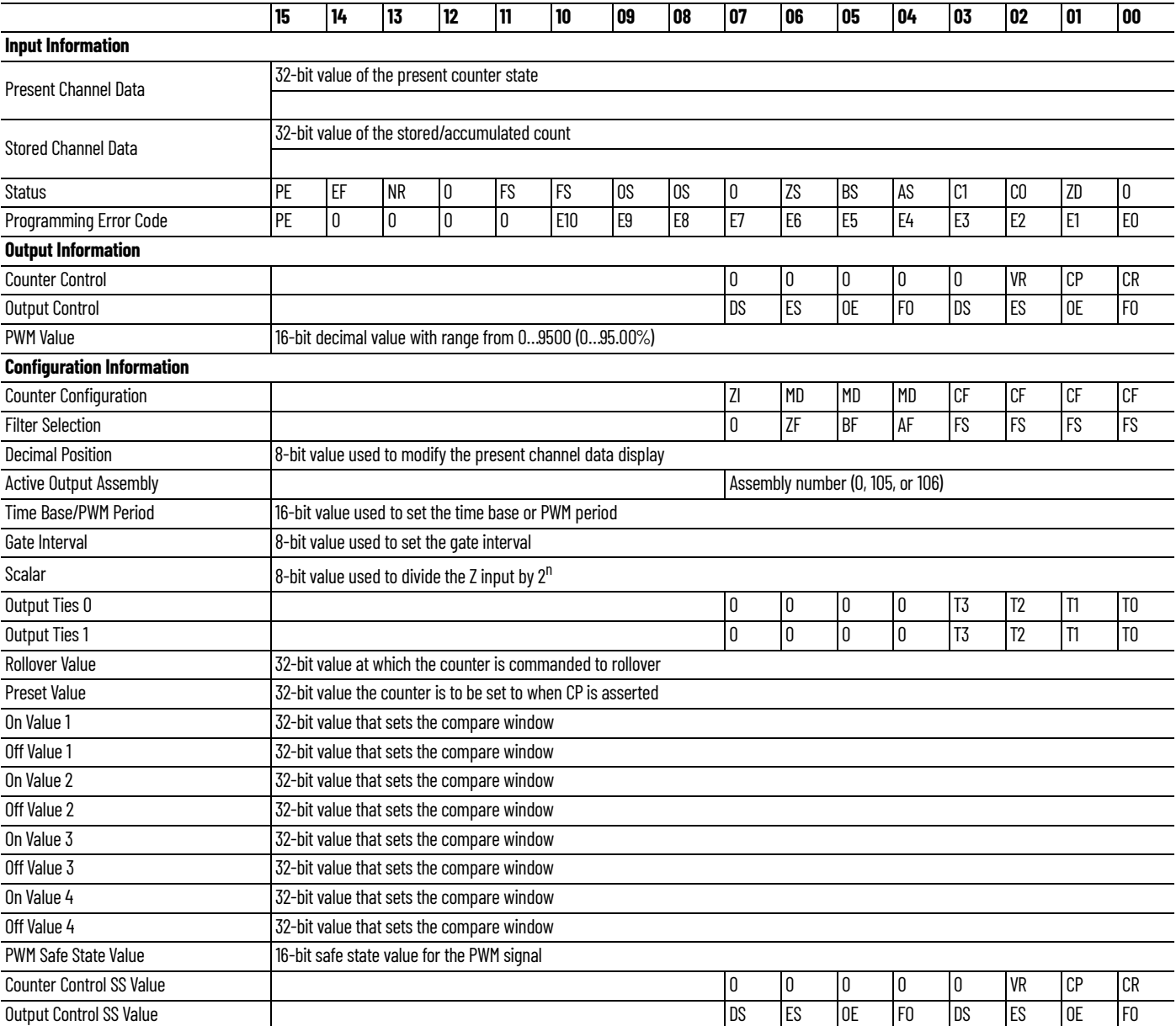

# **Table Information**

## <span id="page-15-0"></span>**Detailed Description of Data Present Channel Data (Input Word 1)**

<span id="page-15-6"></span><span id="page-15-1"></span>This is a 32-bit unsigned long-word value representing the current count of the 24-bit counter (configurations: count [0], x1 encoder [1], x2 encoder [2], PWM [3], x4 encoder [4]) or the frequency (configurations: period/rate [5], continuous/rate [6], rate measurement [7]). The range of values is  $0 ≤$  value ≤ 0x00FFFFFF (16,777,215).

## <span id="page-15-2"></span>**Stored/Accumulated Channel Data (Input Word 2)**

<span id="page-15-4"></span>This is a 32-bit unsigned long-word value representing the stored count of the counter at the time of some specified event. In counter configurations (configurations: count [0], x1 encoder [1], x2 encoder [2], x4 encoder [4]) without store modes selected, these words are not updated. With store modes selected, they are the stored value of the counter at the time of the specified event (for example, rising edge of Z input). In PWM [3] configuration it is the counter value at the end of the period specified by the product of the time base x gate interval. In period/rate [5] and continuous/rate [6] configurations it is the total accumulation of unscaled Z pulses (for example, if scaling is set to 128, after 128 Z pulses the accumulator increases by 128 counts).

The maximum frequency that accumulation can follow in these two modes is 200 Hz x scalar value (for example, 200 Hz x 128 is 25 kHz). Finally, in rate measurement [7] configuration, it is the total number of pulses seen at the A input accumulated over each period as specified by the product of the time base x gate interval. The range of values occupy the entire 32-bit size from  $0 \leq$  value  $\leq$ 0xFFFFFFFF (4,294,967,295). Changing the configuration does not clear these words.

## <span id="page-15-3"></span>**Module/Channel Status and Programming Error Codes (Input Words 3 and 4)**

<span id="page-15-5"></span>**Programming Error bit (PE)** - If an incomplete, incorrect, or conflicting set of configuration parameters is sent to the module, the PE bit is asserted and an error code is placed in the Programming Error Code word (assembly 68<sub>16</sub>). The module will **not** enter a normal operational state.

Bit definitions for the error code are:

**E10:** An invalid assembly was chosen for poll consumption (0, 105, or 106 are valid).

**E9:** The decimal point position is outside of acceptable range.

**E8:** Counter 0 window ON and OFF values are equal and not zero OR Counter 0 window ON or OFF value greater than 0x00FFFFFF.

**E7:** A tie has been connected to an unprogrammed window.

**E6:** A configuration was selected that requires the scalar and none was programmed or Multiple scalars were selected.

**E5:** The preset is out of range (>0x00FFFFFF).

**E4:** A rollover of zero was programmed though PWM was not selected OR A rollover was programmed and PWM was selected OR Rollover is out of range (>0x01000000).

**E3:** A configuration requiring time base was selected and no gate interval was set OR Gate interval is out of range (>200) OR Product of time base and gate interval is greater than 3 seconds.

**E2:** A time base was entered that is not a multiple of 10 OR Time base is out of range (>3000 or 3 s).

**E1:** ZF/BF/AF were selected and no filter was programmed OR Multiple filters were selected.

**E0:** A reserved configuration/mode was programmed.

**EEPROM Fault Status Bit (EF) -** If a fault is detected with the EEPROM during power up tests, this bit is asserted to 1. It indicates that the content of the EEPROM has been corrupted, most likely caused by loss of power during an executing write.

**Not Ready Status Bit (NR) -** Whenever power is applied to the module, the hardware must be initialized. During this time, the NR bit is asserted and the green module status indicator flashes.

**Output Fault Status Indicators (FS) -** where bit 11 is output 1 and bit 10 is output 0. A 1 indicates the output is either shorted or open.

**Output Status Indicators (OS) -** where bit 9 is output 1 and bit 8 is output 0. A 1 indicates the output is ON, 0 it is OFF.

**Z Input Status (ZS) -** This bit indicates the present status of the Z input (1 indicates Z is ON, 0 indicates Z is OFF). This bit is unaffected by Z Invert, ZI, in the Counter Configuration word.

**B Input Status (BS) -** This bit indicates the present status of the B input (1 indicates B is ON, 0 indicates B is OFF).

**A Input Status (AS) -** This bit indicates the present status of the A input (1 indicates A is ON, 0 indicates A is OFF).

**C[1,0] Stored Data Count -** This count cycles through [00], [01], [10], [11], [00]... Each time the stored/accumulated count words are updated, C[1,0] is incremented. This feature assumes the host's sample rate (including network delay and program scan) is as fast or faster than the frequency of the event which updates C[1,0].

**Zero Frequency Detected (ZD) -** This bit is operational when frequency configurations are programmed (configurations: period/rate [5], continuous/rate [6], rate measurement [7]).

In period/rate [5] and continuous/rate [6] configurations, counts are acquired during the ON state of the Z input. At very low frequencies the counter saturates, indicating a zero frequency detect. The time it takes to determine a zero frequency in these two configurations can be as long as 6.7 seconds (16,777,216 counts x 1/5 MHz x 2 half cycles of Z).

In rate measurement [7] configuration pulses on the A input are counted over a sample interval specified by the time base. The time it takes to determine a zero frequency in this configuration is determined by the sample interval (for example, time base = 0.300 second, therefore 300 milliseconds to determine ZF).

## <span id="page-16-0"></span>**Output Data Counter Control (Word 1)**

<span id="page-16-3"></span><span id="page-16-1"></span>**VR -** Value Reset of stored/accumulated count. The transition of this bit from 0 to 1 clears the stored/accumulated count word.

**CP -** Counter Preset. The transition of this bit from 0 to 1 sets the counter to the value specified by the Preset words. Outputs are adjusted according to the window compare values.

**CR -** Counter Reset. The transition of this bit from 0 to 1 clears the counter. Outputs are adjusted according to the window compare values.

## <span id="page-16-2"></span>**Output Control (Word 2)**

**Diagnostic Speed (DS) -** When this bit is set (1), the short circuit and open wire diagnostics are filtered (50 ms) to prevent nuisance trips caused by noisy environments. When the bit is reset (0), diagnostics responds to a fault condition in less than 8 ms. Bits 7 and 3 report output 1 and 0 respectively.

**Electronic-fuse Select (ES) –** When this bit is set (1), outputs are disabled upon the detection of a fault (short circuit or open wire) and the output fault status indicator, FS, is latched. Recovery from a faulted state is achieved by sending  $ES = 0$  and  $OE = 1$  for the afflicted output. When  $ES$  equals

zero, a faulted output continues to operate as instructed until the fault is removed. In either case, FS is asserted to indicate a fault. Bits 6 and 2 report output 1 and 0 respectively.

**Output Enable (OE) –** When this bit is set (1), outputs are permitted to turn on from either a force on, FO, a compare match, or as directed by the PWM settings. When OE equals zero, the module turns the associated output OFF. Bits 5 and 1 represent outputs 1 and 0 respectively.

**Force Output (FO) -** When this bit is set to 1, outputs are turned on if OE is 1. When FO equals zero, outputs may then be controlled by a compare match or as directed by the PWM settings. Bits 4 and 0 represent outputs 1 and 0 respectively.

## <span id="page-17-5"></span><span id="page-17-0"></span>**Pulse-width Modulation (PWM) Value (Output Word 3)**

When the module is programmed for a PWM [3] configuration, the time base is enabled, and the counter rollover, which is defined as the first ON and first OFF value for the respective channel is used. Ties can be used to direct the PWM signal to any or both outputs. The range of PWM values is 0 ≤ value ≤ 9500 decimal (0.00% ≤ value ≤ 95.00%). Entering a value below 0 results in a PWM of 0%; a value greater than 9500 results in a PWM of 95.00%. The actual duty cycle observed at the output depends on the turn on and turn off times of the MOSFET, the energy storage capability of the cable/load, and the resistance from output to return.

<span id="page-17-1"></span>**Configuration Data** The following represents the configuration data used by the 1734-VHSC24 module.

<span id="page-17-6"></span><span id="page-17-3"></span><span id="page-17-2"></span>Use this byte to select the type of counter desired.

### **Table 5 - Counter Configuration (Word 1)**

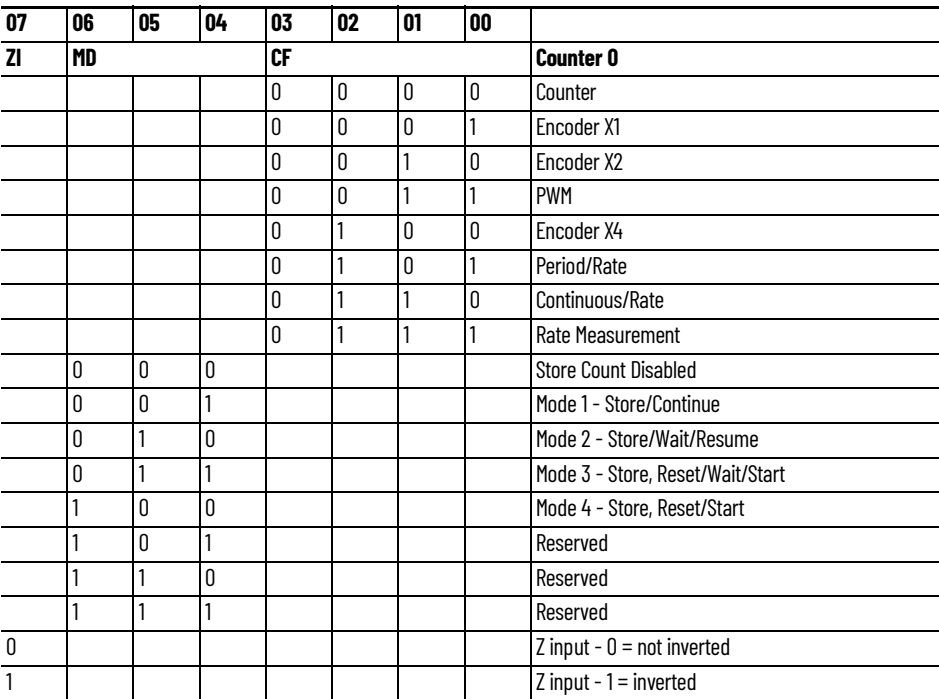

<span id="page-17-8"></span><span id="page-17-7"></span><span id="page-17-4"></span>This byte sets the A/B/Z input filters.

### **Table 6 - Filter Selection (Word 2)**

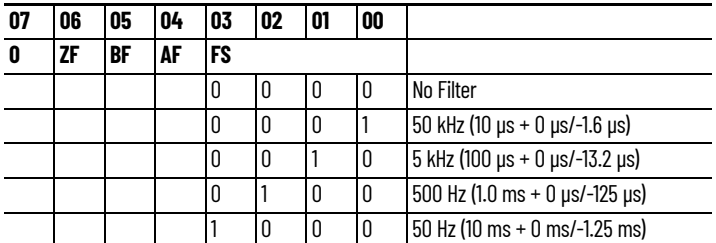

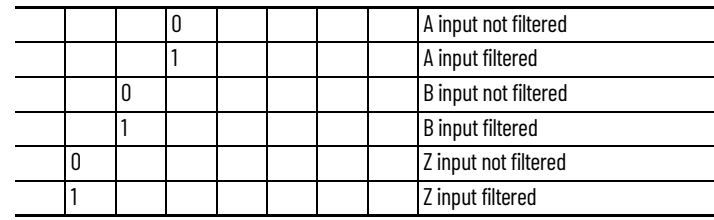

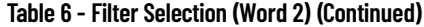

## <span id="page-18-0"></span>**Decimal Position (Word 3)**

<span id="page-18-6"></span>This byte changes the significant digits of the frequency or counter display.

In the frequency modes (period/rate [5], continuous/rate [6], rate measurement [7]) for example, a -2 moves the decimal point left 2 places, dividing the frequency value by 100 while a +1 moves it right, multiplying by 10. The firmware checks for placement to be in the range  $-4 \leq$  value  $\leq +2$ . A value outside the range moves the decimal point to the zero position and asserts the programming error (PE) bit. Moving the decimal point to the left (negative), allows high frequencies, commonly present in rate measurement mode, to fit within a single 16-bit word. Moving the decimal point to the right (positive), allows low frequencies, commonly present in period and continuous rate modes, to have resolution displayed to 0.1 Hz and 0.01 Hz. Keep frequencies below 3.2 kHz for 0.1 Hz resolution and below 320 Hz for 0.01 Hz. Do not use scalars of Z/128, Z/64, Z/32, and Z/16 when applying positioning. 0 is the default setting.

In the counter modes (counter [0], x1 encoder [1], x2 encoder [2], PWM [3], x4 encoder [4]), it attenuates the counter display, for example, 20 divides count+1 by 20. The value may be in the range  $0 <$  value  $\leq$  255. The result of requesting a number other than 1 performs the function: (COUNT + 1) / ATTENUATION. This is useful for scaling a large counter value to a smaller 16-bit value or a percentage. 1 is the default setting and zero reverts to 1 to prevent a divide by zero.

## <span id="page-18-1"></span>**Active Output Assembly (Word 4)**

<span id="page-18-5"></span>This byte permits selection of either assembly 105 (0x69 - Counter/Output Control) or 106 (0x6A - PWM value) for poll consumption. Entering a zero causes the default assembly, 105, to be selected.

## <span id="page-18-2"></span>**Time Base/Pulse-width Modulation (PWM) Period (Word 5)**

<span id="page-18-8"></span>This word sets the fundamental time base for the counter. Its resolution is in milliseconds with minimum 10 ms intervals (an interval of 10 milliseconds is a value of 10, 1 second is 1000). The maximum value that may be programmed is 3 seconds (3000). The time base must be entered when the PWM [3] and rate measurement [7] configurations are used.

## <span id="page-18-3"></span>**Gate Interval (Word 6)**

<span id="page-18-10"></span><span id="page-18-7"></span>This byte sets the counter's gate interval using the time base setting as its time unit. Its resolution is determined by the time base. The actual gate interval is the product of the time base and the gate interval (for example, 50 ms gate interval may be produced with a time base of 10 and a gate interval of 5 or a time base of 50 and a gate interval of 1). The maximum value of the product of time base x gate interval is 3 seconds. The gate interval must be entered when the PWM [3] and rate measurement [7] configurations are used. The maximum value is 200.

## <span id="page-18-4"></span>**Scalar (Word 7)**

<span id="page-18-9"></span>This byte scales the Z signal in the period/rate [5] and continuous/rate [6] configurations. If the filter is applied, then the filtered Z is scaled. Only one bit of the scalar should be set. Selecting a scalar causes accumulated counts to be adjusted accordingly. Selecting a scalar of 128 increases the accumulated count by 128 after 128 Z pulses are received. We highly recommend that anytime Z is scaled (divide by 2, 4, 8...), the Z input should be filtered; otherwise, noise could cause erroneous frequency readings.

| 07           | 06 | 05 | 04 | 03 | 02 | 01 | 00  | Scalar <sup>(1)</sup>                  |
|--------------|----|----|----|----|----|----|-----|----------------------------------------|
| $\mathbf{0}$ | 0  | 0  | 0  | 0  | 0  | 0  | 1   | $Z - F_{min} = 0.149$ Hz               |
| $\mathbf{0}$ | 0  | 0  | 0  | 0  | 0  | 1  | 0   | $Z/2$ - $F_{min}$ = 0.298 Hz           |
| $\mathbf{0}$ | 0  | 0  | 0  | 0  |    | 0  | 0   | $Z/4$ - $F_{min}$ = 0.596 Hz           |
| $\Omega$     | 0  | 0  | 0  |    | 0  | 0  | l O | $Z/8$ - $F_{min}$ = 1.192 Hz           |
| $\mathbf{0}$ | 0  | 0  |    | 0  | 0  | 0  | l O | $Z/16$ - F <sub>min</sub> = 2.384 Hz   |
| $\mathbf{0}$ | 0  |    | 0  | 0  | 0  | 0  | 0   | $Z/32 - F_{min} = 4.768$ Hz            |
| $\mathbf{0}$ | 1  | 0  | 0  | 0  | 0  | 0  | 0   | $Z/64$ - $F_{min}$ = 9.537 Hz          |
| $\mathbf{1}$ | 0  | 0  | 0  | 0  | 0  | 0  | 0   | $Z/128$ - F <sub>min</sub> = 19.073 Hz |

**Table 7 - Scalar Selection**

(1) Where  $F_{min}$  indicates the frequency at which the zero frequency detect is asserted due to counter overflow.

## <span id="page-19-0"></span>**Output 0…1 Ties (Words 8 and 9)**

<span id="page-19-7"></span><span id="page-19-6"></span>The bits in these two bytes connect the specified output to the appropriate compare window. There are 4 windows associated with the counter. Each output may be connected to any number of windows, from 1 to all 4. The bits are defined as follows:

**T0 -** Tie Output to first Compare Window (also the PWM signal in PWM [3] configuration)

- **T1 -** Tie Output to second Compare Window
- **T2** Tie Output to third Compare Window

**T3 -** Tie Output to fourth Compare Window

## <span id="page-19-1"></span>**Rollover (Word 10)**

<span id="page-19-11"></span><span id="page-19-5"></span>This long word sets the number of counts the counter accumulates before rolling over. For example, a value of 1000 produces a count sequence of: 998, 999, 0, 1, 2… while incrementing or 2, 1, 0, 999, 998… while decrementing. Rollover is a 32-bit number with a usable range of 1 ≤ value ≤ 0x01000000 (16,777,216). In PWM [3] configuration, this value should be zero; in count [0], x1 encoder [1], x2 encoder [2], and x4 encoder [4] configurations, it should be specified to some nonzero value; and in period/rate [5], continuous/rate [6], and rate measurement [7] configurations is a 'don't care'.

## <span id="page-19-2"></span>**Preset (Configuration Word 11)**

<span id="page-19-10"></span><span id="page-19-8"></span>This long word sets the preset value the counter is loaded with, when a Counter Preset, CP, command is issued. Preset is a 32-bit number with a range of  $0 \leq$  value  $\leq$  0x00FFFFFF (16,777,215).

## <span id="page-19-3"></span>**Counter ON and OFF Windows (Configuration Words 12…19)**

<span id="page-19-9"></span><span id="page-19-4"></span>These long words program the four compare window's ON and OFF values. The first compare window for each counter is used in PWM [3] configuration and, when PWM is programmed for a channel, the associated compare window should remain at 0. The range of each entry is  $0 \leq$  value ≤ 0x00FFFFFF (16,777,215). When a tie is connected to a compare window, that window must be specified (ON value  $\neq$  OFF value  $\neq$  0). These windows are always interpreted as counts, regardless of the configuration setting and may be computed as follows for frequency modes 5, 6, and 7:

Period/Rate (5) and Continuous Rate

counts = (scalar x 2.5E6) / desired\_frequency

Rate Measurement

counts = time\_base [sec] x gate\_interval x desired\_frequency

## <span id="page-20-0"></span>**Safe State Values (Configuration Words 20…22)**

<span id="page-20-5"></span><span id="page-20-4"></span>When either the host transitions to PROGRAM mode or a communication fault (broken network cable) occurs, the module copies these safe state words (counter control, output control, and PWM value) into its real-time working buffer. The definitions are identical to those described under Realtime Output Data with the following exception: entering a PWM Safe State value outside of the range, 0…9500, results in a **Hold Last State** to be performed.

## <span id="page-20-1"></span>**Communicating Real Time Information**

<span id="page-20-3"></span>The very high-speed counter module uses several words to communicate real time input and output data as well as non-real time module information (such as description and revision) and configuration.

Assembly 101 is produced for a polled connection. Assembly 102 is produced for a Change of State (COS) connection. Assemblies 103, 104, 107, and 108 are by Explicit message only. Assemblies 105 and 106 are consumed in a polled connection (as directed by parameter 4).

Data may be read (get) or written (set) using an Explicit Message. For example, to read the Present Channel Data, assembly 101<sub>10</sub> (65<sub>16</sub>) can be requested. **Table 8** shows the words which can be exchanged.

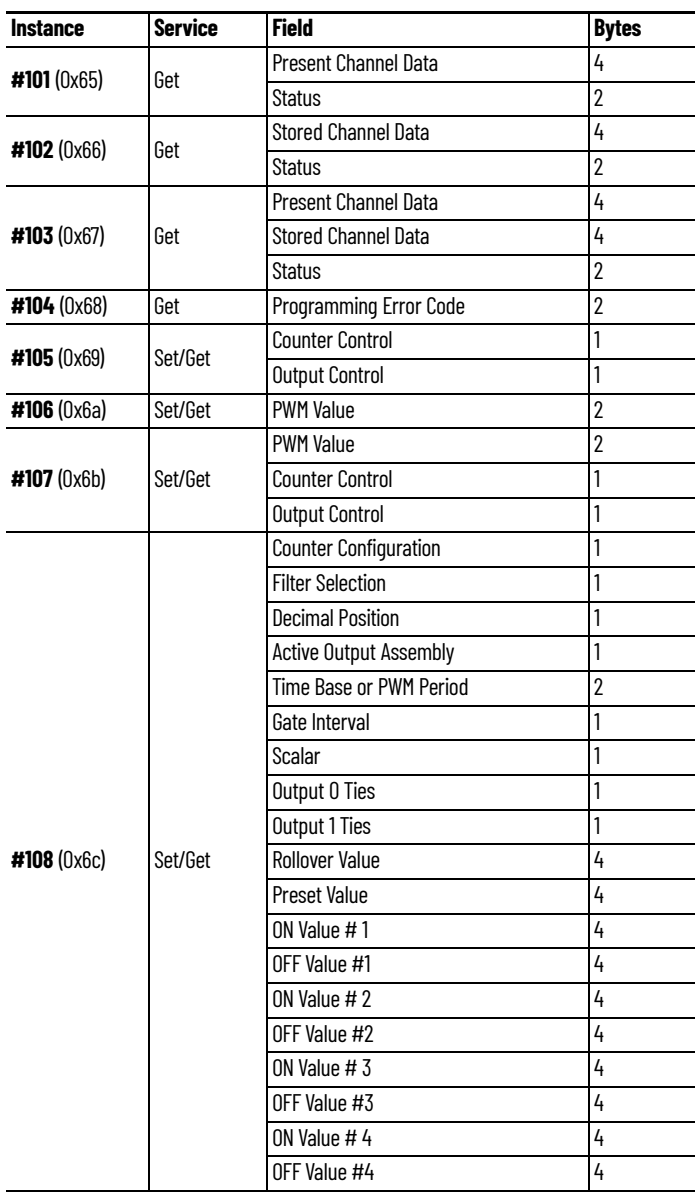

### <span id="page-20-2"></span>**Table 8 - Explicit Message Words**

| <b>Instance</b>     | <b>Service</b> | <b>Field</b>              | <b>Bytes</b> |
|---------------------|----------------|---------------------------|--------------|
| $#108 (0 \times 6)$ |                | PWM Safe State Value      |              |
|                     | Set/Get        | Counter Control SSV       |              |
|                     |                | <b>Output Control SSV</b> |              |

**Table 8 - Explicit Message Words (Continued)**

## <span id="page-22-4"></span><span id="page-22-1"></span>**Configure Your Module**

<span id="page-22-2"></span><span id="page-22-0"></span>Configuration Overview Use RSNetWorx<sup>™</sup> for DeviceNet software to configure your module. You can configure the module while it is online or offline.

> This chapter shows configuration in the online mode. Configuration dialogs appear similar in both modes. The primary difference is that if you make changes offline, you must go online before the configuration changes take effect.

## <span id="page-22-3"></span>**Add the Adapter to Your Network**

Follow these steps to add an adapter to your network.

- 1. Start the RSNetWorx for DeviceNet software.
- 2. Add the communication device as shown in the figure, where we chose a 1770-KFD RS-232 Interface.

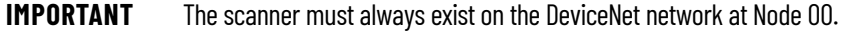

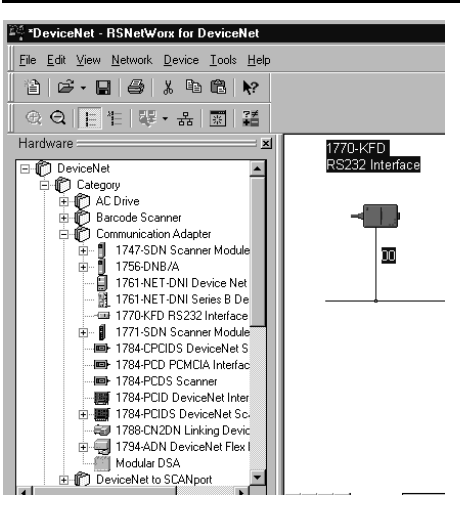

- 1. From the Hardware list, expand the list of communication adapters.
- 2. Select the 1734-ADN POINT I/O Scanner. You can also select and drag the scanner name onto the network.

The scanner appears on the network.

## <span id="page-23-0"></span>**Add I/O Modules to Your Network**

After you add the communication device, you must add the POINT I/O modules connected to the scanner on the POINTBus. Use these procedures.

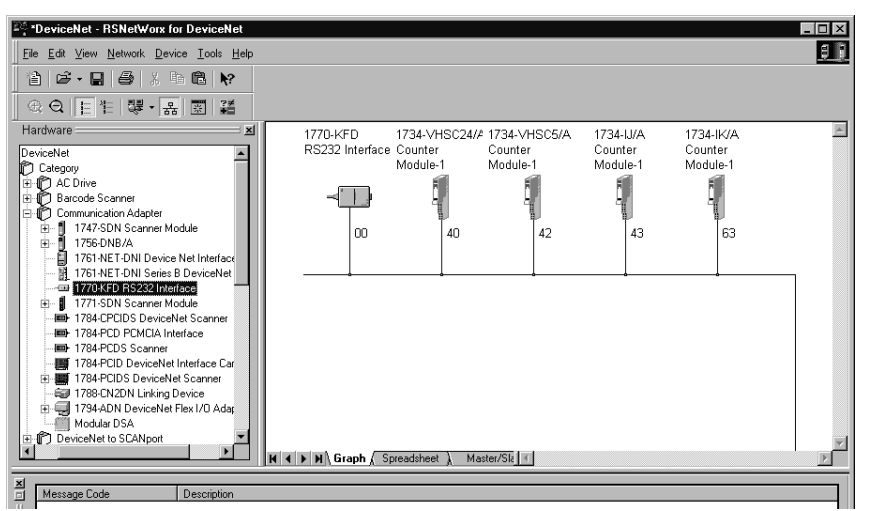

- 1. From the DeviceNet RSNetWorx for DeviceNet dialog, expand the Specialty I/O module selection.
- <span id="page-23-4"></span><span id="page-23-3"></span><span id="page-23-2"></span>2. From the DeviceNet - RSNetWorx for DeviceNet dialog, to choose a module, select the catalog number, or drag the module name onto the network.

The out-of-the-box node setting for POINT I/O modules is 63. You can change the setting by using the node commissioning tool. The node commissioning tool is available either online or offline.

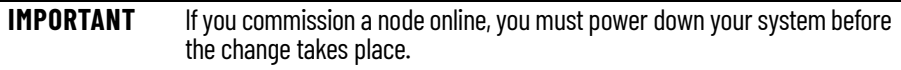

- 3. From the DeviceNet RSNetWorx for DeviceNet dialog, go to the dropdown Tools. Select Node Commissioning.
- 4. Select Browse.
- 5. Select the module to change.
- 6. The node commissioning dialog returns. It displays the node number and data rate.
- 7. Change the node number and select Apply. The dialog then identifies the new setting.
- <span id="page-23-6"></span><span id="page-23-5"></span>8. To continue, select Close.

<span id="page-23-1"></span>**Set the Counter Parameters** After adding the module to the network, you must configure the modules for use. Use this procedure.

> **IMPORTANT** This procedure shows configuration in the online mode. Changes set in this mode take effect when you download to the individual module.

1. From the DeviceNet - RSNetWorx for DeviceNet dialog, select the module.

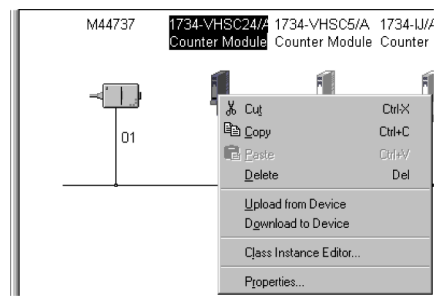

2. Select Properties to configure your adapter.

EC-1734-VHSC24/A Counter Module  $|?| \times$ General Device Parameters | 1/0 Defaults | EDS File | 1734-VHSC24/A Counter Module  $|7|$ 1734-VHSC24/A Counter Module Name: Description: ョ Address: Device Identity [ Primary ] Rockwell Automation - Allen-Bradley [1] Vendor: Specialty I/O [109] Device: 1734-VHSC24/A Counter Module [14] Product: 1734-VHSC24/A Catalog:  $1.001$ Revision:  $\left| \cdot \right|$  $\overline{\mathsf{OK}}$ Cancel | Help

The counter module dialog displays with a series of tabs at the top of the dialog. See the tabs in the figure. The dialog is for the 1734-VHSC24 module. Use identical dialogs for the 1734-VHSC5 module.

3. From the counter module General dialog, enter the module name and description, and then select OK.

If you make configuration changes in offline mode, they do not take effect until the system goes online.

4. From the General dialog, select Device Parameters.

The EDS Editor dialog appears.

Ŀ.

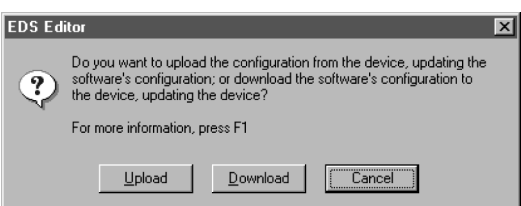

5. To upload the existing parameters from the module, select Upload.

The counter module dialog shows the existing parameters set on the module.

6. To configure your module, select Configuration and modify the parameters as desired for your application.

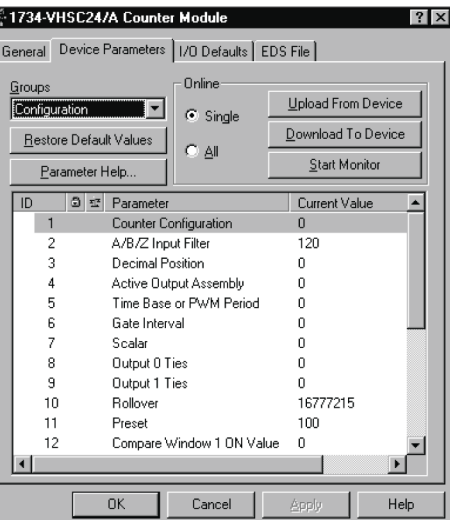

- 7. When complete, download the parameters to your module by selecting Download to Device.
	- To download each change as you make it, select the Single download option.
	- To download all changes at once, select the All download option.

## <span id="page-25-0"></span>**Check I/O Status and View the EDS File**

Use this procedure to complete the entries on the dialogs you display by selecting the appropriate tab for I/O Defaults and EDS File.

1. From the Counter Module dialog, select the I/O Defaults tab.

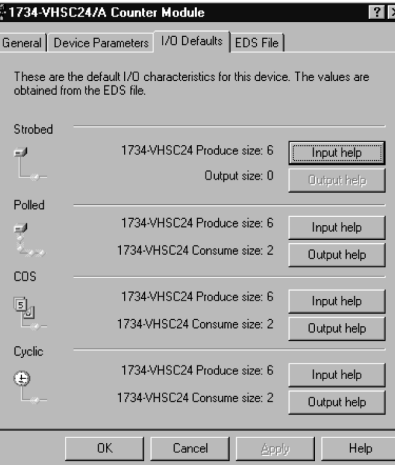

- 2. You can monitor the input/output defaults for:
	- Strobe

Ē.

- Polled
- Change of State
- Cyclic
- 3. From the Counter Module dialog, select the EDS File tab.

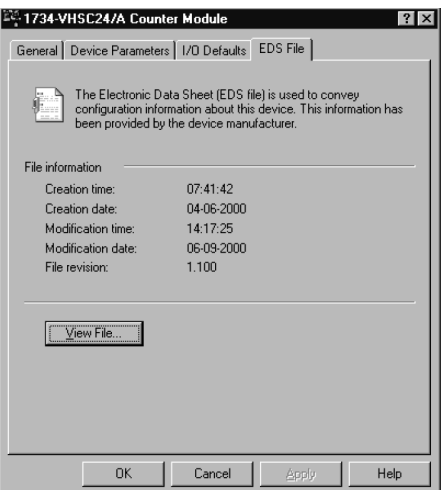

4. From the EDS File dialog, select View File.

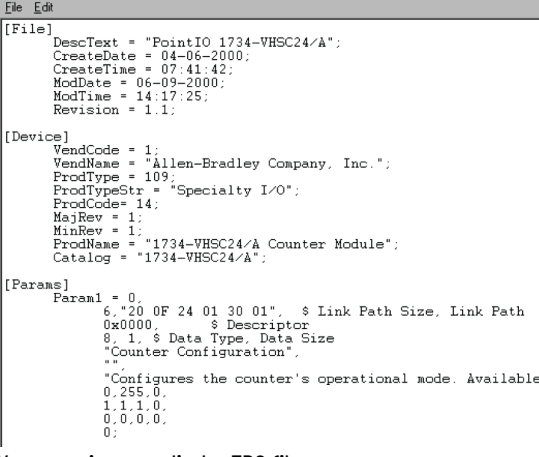

5. You can view or edit the EDS file.

## <span id="page-26-1"></span>**Access Instantiated Instances**

The very high-speed counter module uses several words to communicate real time input and output data as well as non-real time module information (such as description and revision) and configuration. These words have been preprogrammed into Instantiated Instances.

## <span id="page-26-2"></span><span id="page-26-0"></span>**Use Instantiated Instances** To use Instantiated Instances, follow these procedures.

<span id="page-26-3"></span>1. Select the module and then select the Class Instance Editor.

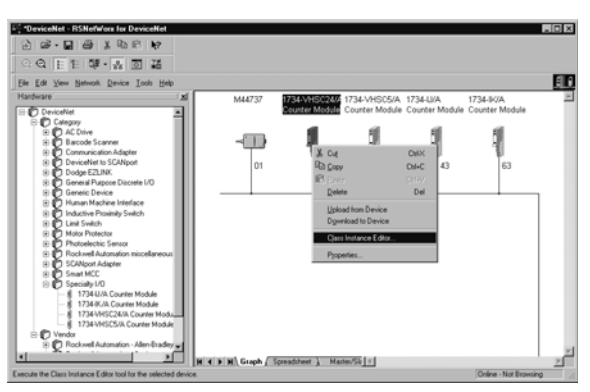

The Service Class Instance Attribute Editor Warning dialog displays.

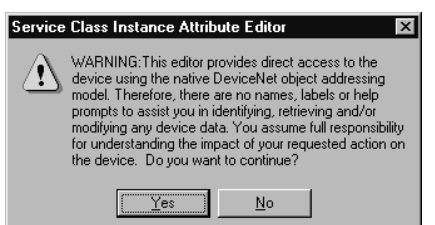

2. Select Yes.

The Service Class Instance Attribute Editor dialog displays.

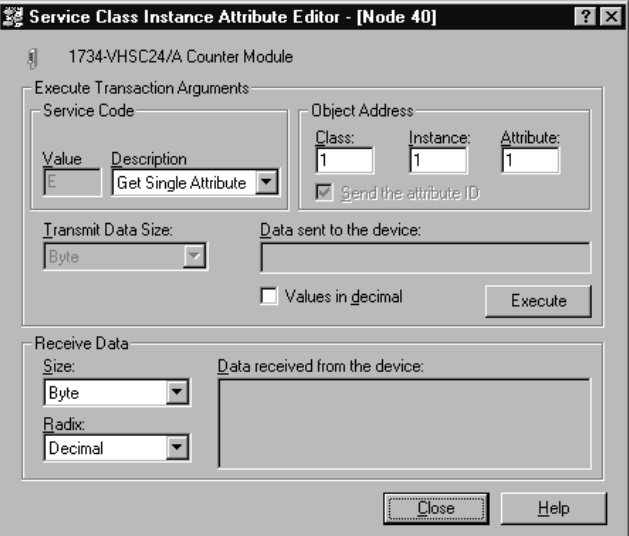

- 3. From the Service Class Instance Attribute Editor dialog, complete these actions.
	- a. Select the service code. The service code options are:
	- Get Single Attribute
- Set Single Attribute
- Set All Attributes
- Apply Attribute
- Reset
- Stop
- Create
- Delete
- Restore
- Save
- Connection No-op
- b. For Receive Data, select Size and Radix.
- c. Enter the class, instance, and attribute as shown in **Figure 12**. Note that the class is always 4 and the attribute is always 3.

### <span id="page-27-0"></span>**Figure 12 - Example for Assembly 102**

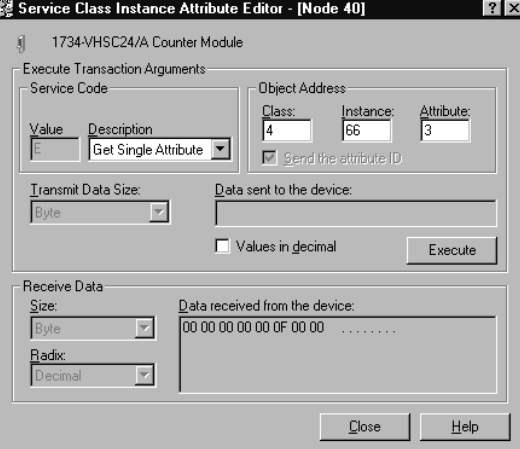

- 4. To initiate the action, select Execute.
- 5. To finish, select Close.

**Assemblies** Available assemblies are:

- Assembly 101 is produced for a polled connection.
- Assembly 102 is produced for a Change of State (COS) connection.
- Assemblies 103, 104, 107, and 108 are by Explicit message only.
- Assemblies 105 and 106 are consumed in a polled connection (as directed by parameter 4).

Data may be read (get) or written (set) using an Explicit Message. For example, to read the Present Channel Data, assembly  $101_{10}$  (65<sub>16</sub>) can be requested.

Data is ordered as follows (byte 0 is the least significant byte): 8 bit byte<br>16-bit word Byte 0, byte 1 32-bit long word Byte 0, byte 1, byte 2, byte 3

In this example,  $\underline{\text{Table 9}}$  $\underline{\text{Table 9}}$  $\underline{\text{Table 9}}$  shows assembly 101 for the 1734-OE module.

<span id="page-28-0"></span>**Table 9 - Assembly 101 for 1734-OE Module**

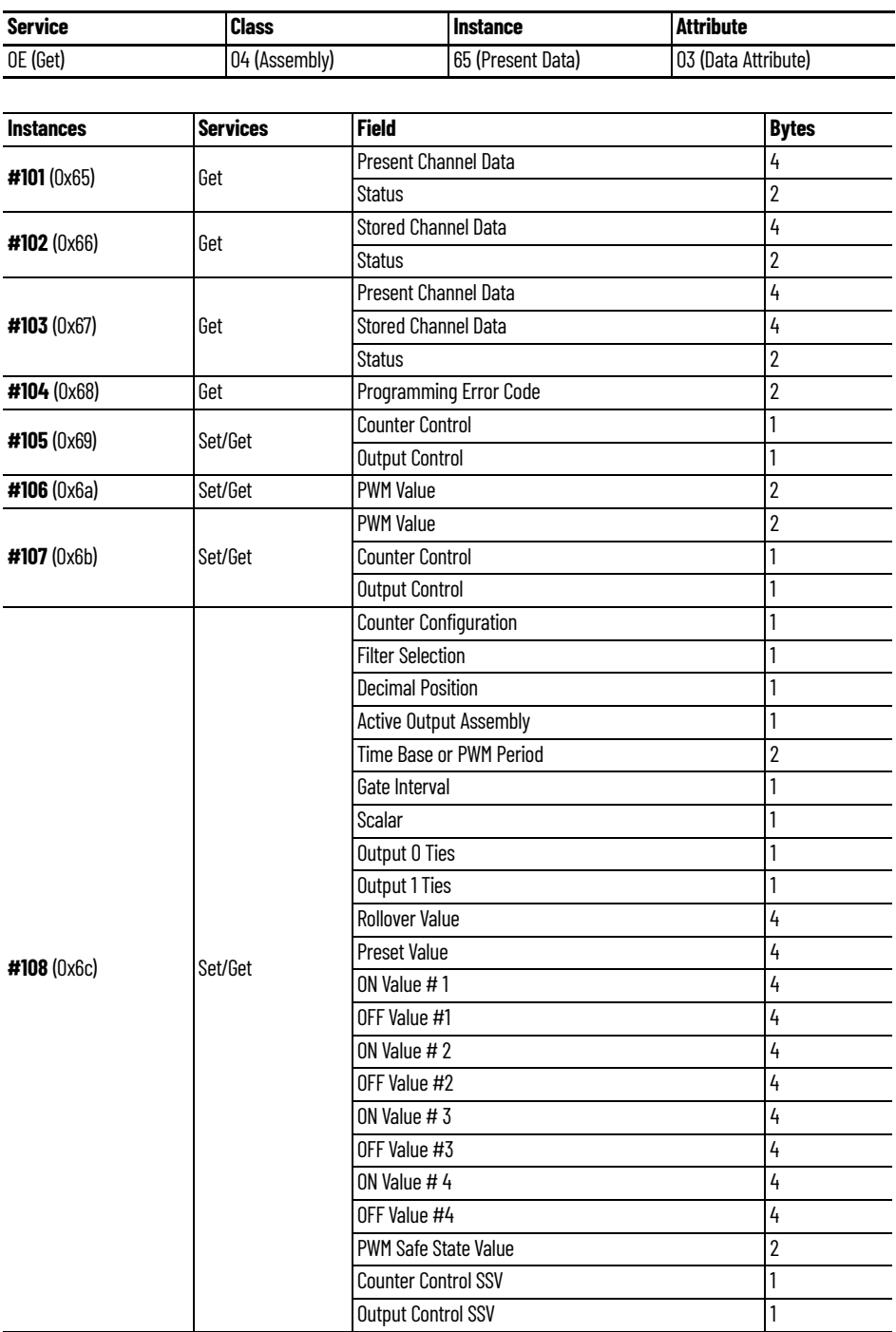

## **Notes:**

## <span id="page-30-4"></span><span id="page-30-1"></span><span id="page-30-0"></span>**Configure Modules in the Studio 5000 Logix Designer Application**

This chapter explains how to configure your modules in the Studio 5000 Logix Designer® application, including how to complete entries on these dialogs.

- Fault/Program Action
- Counter Configuration
- **Output Configuration**

Before you configure your modules, note the following about Data formats and Connection types.

- Data format type is Integer.
- Connection types are as follows.
	- Data
	- Listen Only

Communication formats for adapters are as follows.

- Listen Only Rack Optimization
- None
- Rack Optimization

Choices of formats for the module depend on the Communication format for the adapter. [Table 10](#page-30-3) lists possible module Connection formats based on adapter Communication formats.

### <span id="page-30-3"></span>**Table 10 - Module Connection Format Options**

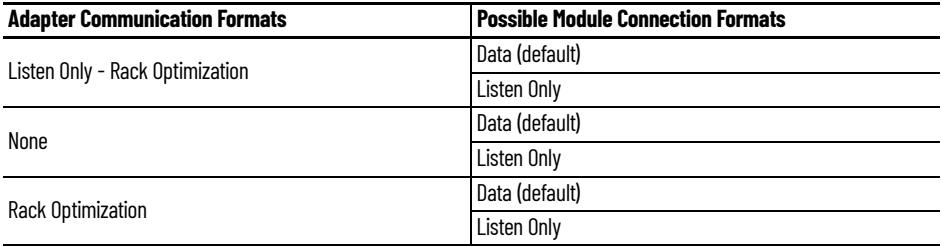

When you change Connection and Data Format note that:

- You do not delete the existing module.
- You do not create a new module.
- You bring forward all possible configuration data for the new setting.
- Configuration data that you cannot bring forward sets to the default value.

Once you apply new settings, this becomes the base configuration for the next change in Connection and Data Format settings. When you select Apply, you lose all configuration data from previous data formats.

## <span id="page-30-2"></span>**Data, Connection, and Communication Formats**

[Table 11](#page-31-2) lists tags and dialogs based on Connection type.

### <span id="page-31-2"></span>**Table 11 - Configuration Tags and Dialogs**

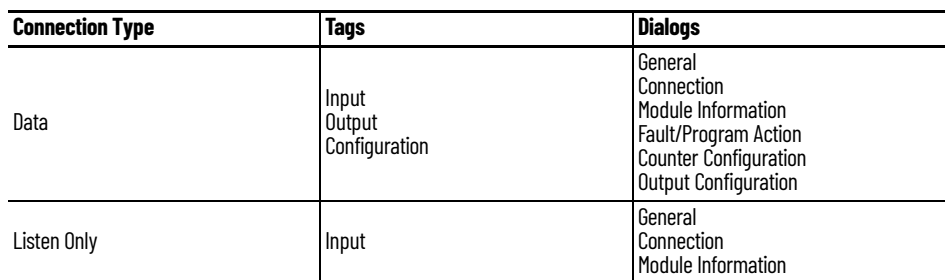

<span id="page-31-0"></span>**Configure Your Module** To configure your module in the Studio 5000 Logix Designer application, use this procedure.

1. Configure your adapter.

For more information on how to add an adapter to a Studio 5000 Logix Designer project, see the User Manual for the adapter.

2. Add a 1734-VHSC5 or 1734-VHSC24 specialty module, according to the instructions in your adapter user manual.

From the Module Properties Connection tab, complete the following tasks:

- Select a value for the Requested Packet Interval (RPI) entry.
	- Default value is 80.0 ms.
	- Range is 2.0…750.0 ms.
- Leave these options unselected:
	- Inhibit Module
	- Major Fault On Controller If Connection Fails While in Run Mode

From the Module Properties dialog, the following tabs are described in this section:

- [Fault/Program Action](#page-31-1)
- **[Counter Configuration](#page-33-0)**
- **[Output Configuration](#page-35-0)**

## <span id="page-31-1"></span>**Fault/Program Action**

From the Fault/Program Action tab, complete the following tasks:

- Enable or disable counter options.
- Select a Hold Last State value.
- Enable or disable output options.

The options on this view are disabled with a Listen Only connection.

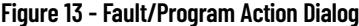

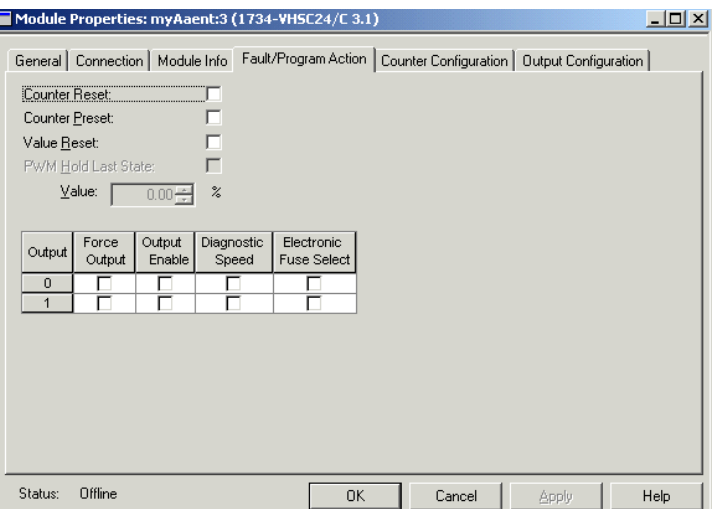

- 3. If you selected PWM for Type, proceed as follows; otherwise, see the next step.
	- a. For PWM Hold State, make a selection as follows.
		- Check the checkbox to disable the PWM Value field.
		- Uncheck the checkbox to set the PWM Value field.
	- b. For Value, select 0 -95%, if you did the following.
		- Selected PWM for Type.
		- Unchecked the checkbox for PWM Hold State.
- 4. For the appropriate Output number, check the checkboxes for the values in the table.

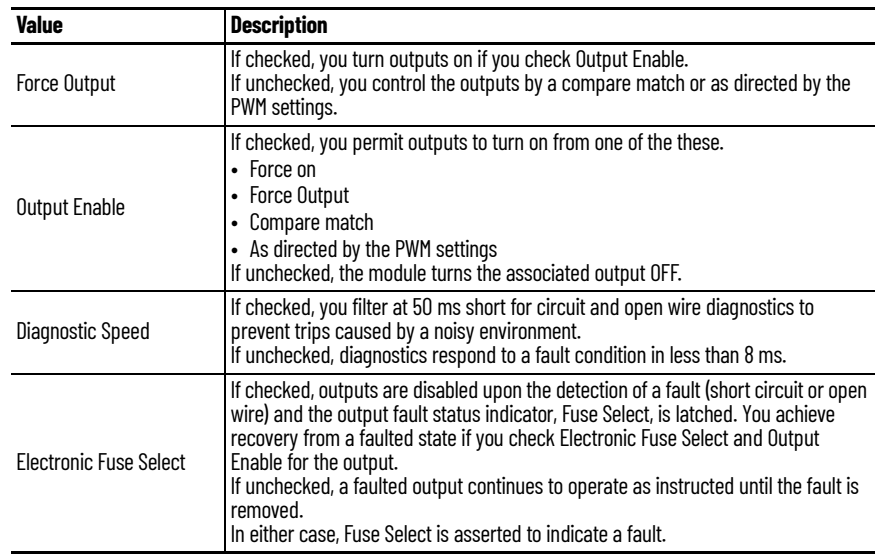

- 5. Complete one of these actions.
	- Select another tab at the top of the dialog.
	- Select OK, which closes the dialog.
	- Select Cancel to return to default values.
	- Select Apply to save changes you made on any of the dialogs and continue to display the dialog, noting that you enable the Apply button when you make changes to any of the dialogs.

<span id="page-33-0"></span>**Counter Configuration** In Hard Run mode, you disable all controls on the Counter Configuration dialog, in addition to the enable and disable state for each control.

> Use the following procedures to complete entries from this dialog. After you select Type, see [Table 12](#page-33-1) to see what other entries are available in the dialog.

### <span id="page-33-1"></span>**Table 12 - Entries Available based on Type Selection**

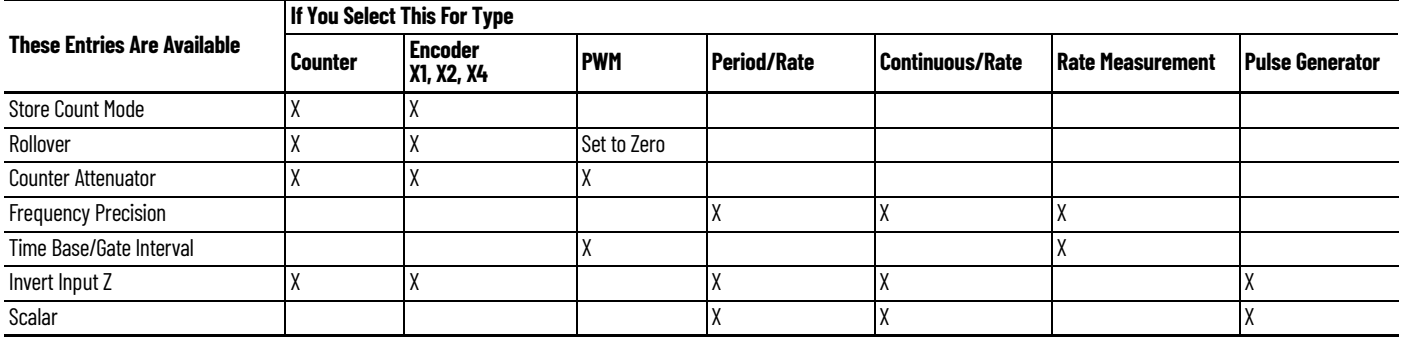

*Type*

Select one of these to set the Counter Configuration mode.

- Counter (default)
- Encoder X1, Encoder X2, or Encoder X4
- Pulse-width Modulation (PWM)
- Period/Rate
- Continuous Rate
- Rate Measurement
- Pulse Generator

See [Table 13 on page 35](#page-34-1) for which entries to complete based on your selection for Type.

### *Store Count Mode*

Select an option to determine which of the following modules you use for operating the Z Gate/ Reset Terminal.

- Store Count Disabled (default)
- Store/Continue
- Store/Wait/Resume
- Store-Reset/Wait/Start
- Store-Reset/Start
- 6. For Rollover, select a value greater than the value for Preset.
	- Default is 16777215.
	- Select a value from 1…16777216.
- 7. For Preset, select a value smaller than the value for Rollover.
	- Default is 0.
	- Select a value from 0…16777215.
- 8. For Counter Attenuator, select a value from 0…255 to attenuate the counter display, noting that the default is 1.
- 9. For Frequency Precision, select a value, per the Selections for Period/Rate and Rate Measurement table, to multiply the frequency by the factor selected.
- 10. For Gate Multiplier, select a value, so that the product of Gate Multiplier and Time Base does not exceed 3 s (3000 ms), referring to the table.
- 11. For Time Base, select a value between 10…3000 ms, in multiples of 10, referring to the table.

<span id="page-34-1"></span>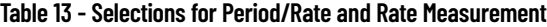

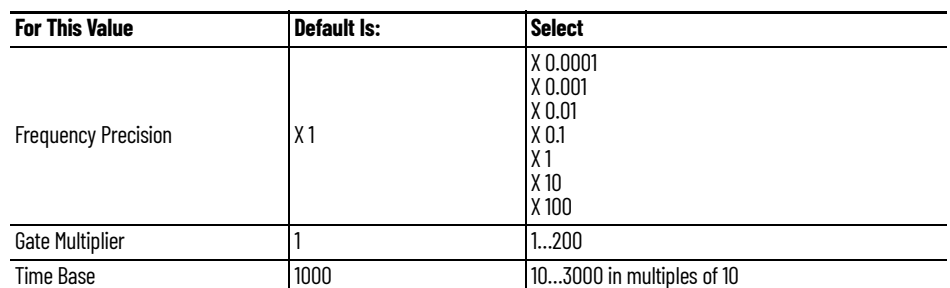

- 12. The value for Actual Gate Interval that appears when the counter type is Rate Measurement and shows the product of Gate Multiplier and Time Base below 3 s (3000 ms).
- 13. For Filter, select the Frequency, which is the value you use to filter A/B/Z inputs when you select the checkboxes.

The frequency default and selections are the following.

- Default is 50 Hz.
- Selections for Filter include these.
	- No Filter
	- 50 kHz
	- $-5$  kHz
	- 500 Hz
	- 50 Hz
- <span id="page-34-0"></span>14. Select the checkboxes for the following, which use the value you selected for Filter.
	- Filter A
	- Filter B
	- Filter Z

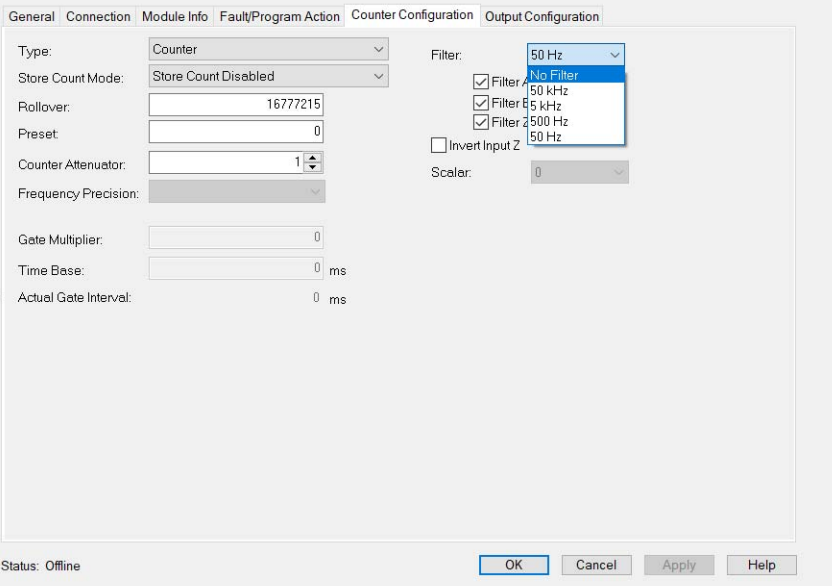

**Note:** When using the 1734-VHSC24 module in counter mode, use appropriate filter settings to avoid extra counts being reported.

- 15. For Invert Input Z, check the checkbox to invert the signal at Z input.
- 16. For Scalar, choose one of these.
	- 1 - 2 - 4
- 8
- 16
- 
- 32
- 64
- 128

When the value for Scalar is one of the following, note that frequency precision  $\leq 1$ .

- 16
- 32
- 64
- 128
- 17. Complete one of these.
	- Select another tab at the top of the dialog.
	- Select OK, which closes the dialog.
	- Select Cancel to return to default values.
	- Select Apply to save changes you made on any of the dialogs and continue to display the dialog, noting that you enable the Apply button when you make changes to any of the dialogs.

<span id="page-35-0"></span>**Output Configuration** Use the Output Configuration dialog to make On Value and Off Value entries for each output you select. If you make no entries for Outputs on this dialog, leave On Value and Off Value entries as 0; otherwise, use these procedures.

### **Figure 14 - Output Configuration Dialog**

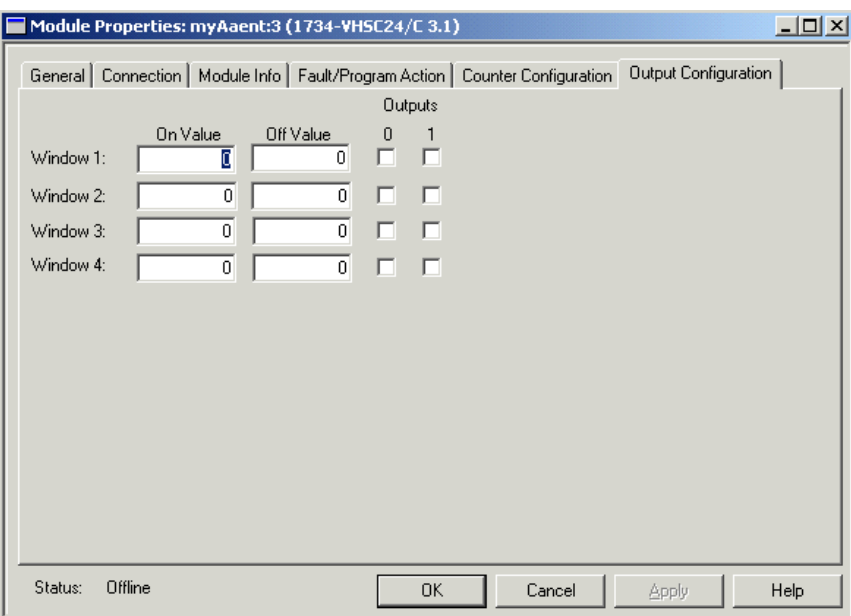

- 1. Select a checkbox for Outputs.
- 2. Select entries for On Value and Off Value (see [Table 14](#page-36-0)).
- 3. Complete one of these.
	- Select another tab at the top of the dialog.
	- Select OK, which closes the dialog.
	- Select Cancel to return to default values.

П

- Select Apply to save changes you made on any of the dialogs and continue to display the dialog, noting that you enable the Apply button when you make changes to any of the dialogs.

### <span id="page-36-0"></span>**Table 14 - Output On and Off Values**

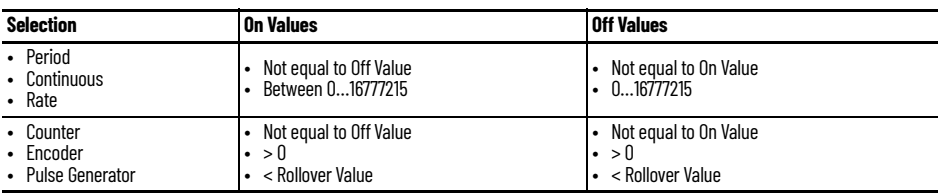

## **Notes:**

## <span id="page-38-1"></span>**Troubleshoot with the Indicators**

## <span id="page-38-2"></span><span id="page-38-0"></span>**Use the Indicators for Troubleshooting**

Each 1734-VHSC module has 7 indicators on the frontplate. Use these indicators for troubleshooting, referring to the figures and tables.

### **Figure 15 - Module Status Indicators**

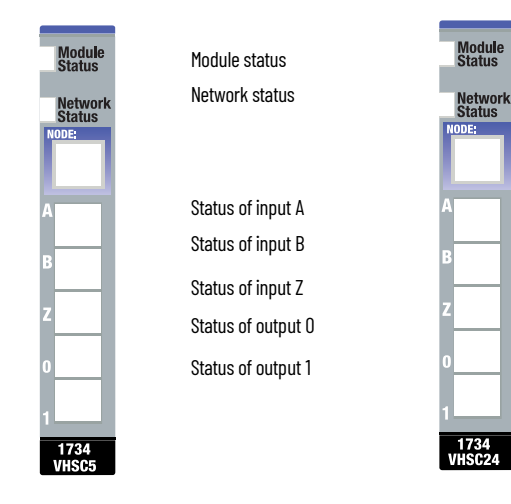

**Table 15 - Status Indicator Descriptions — Module Status**

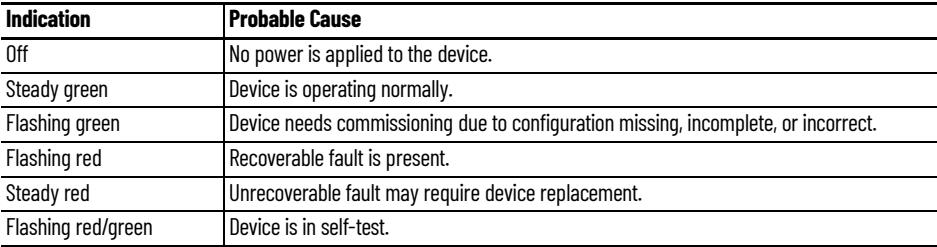

### **Table 16 - Status Indicator Descriptions — Network Status**

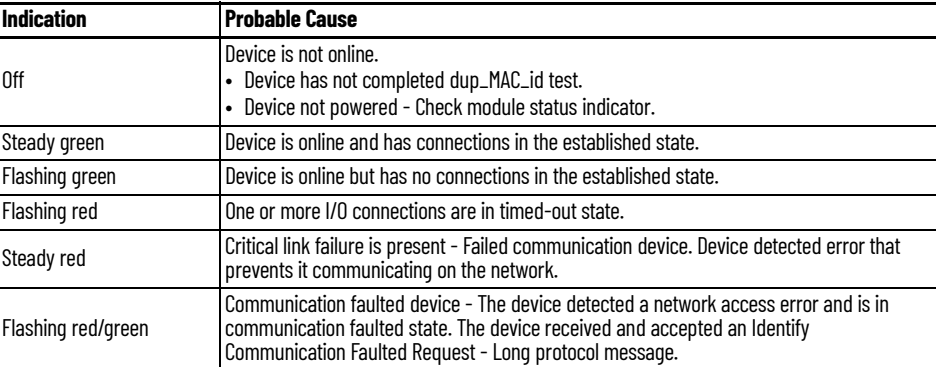

### **Table 17 - Status Indicator Descriptions — I/O Status**

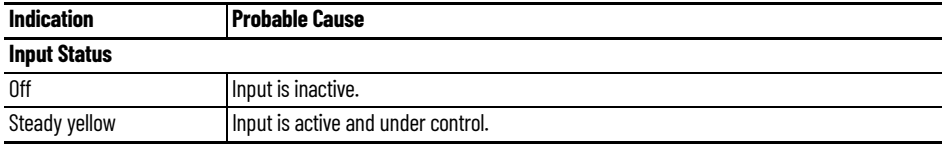

| <b>Indication</b>    | <b>Probable Cause</b>                                |  |  |  |  |  |
|----------------------|------------------------------------------------------|--|--|--|--|--|
| <b>Output Status</b> |                                                      |  |  |  |  |  |
| 0ff                  | Output is inactive.                                  |  |  |  |  |  |
| Steady yellow        | Output is active and under control.                  |  |  |  |  |  |
| Flashing yellow      | Output is toggling.                                  |  |  |  |  |  |
| Flashing red         | Output is faulted (open, short, or no output power). |  |  |  |  |  |
| Flashing red/yellow  | Output is toggling and faulted (possibly open).      |  |  |  |  |  |

**Table 17 - Status Indicator Descriptions — I/O Status (Continued)**

## <span id="page-40-2"></span><span id="page-40-1"></span><span id="page-40-0"></span>**History of Changes**

This appendix contains the new or updated information for each revision of this publication. These lists include substantive updates only and are not intended to reflect all changes. Translated versions are not always available for each revision.

### **1734-UM003B-EN-P, August 2005**

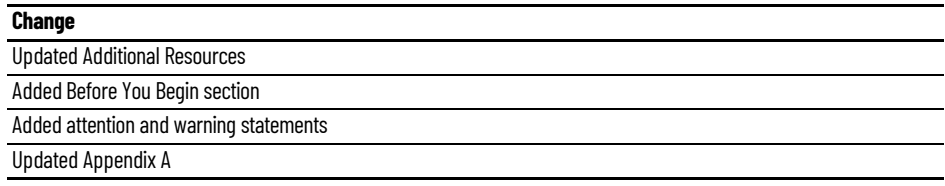

## **Numerics**

<span id="page-42-0"></span>**1734-ACNR**

controller tag reference [31](#page-30-4)

## **A**

**accumulated channel data** [16](#page-15-4) **active features per mode** [13](#page-12-3) **assembly selection** [19,](#page-18-5) [21](#page-20-3)

## **C**

**channel** error bits [16](#page-15-5) **channel data** accum[ulated](#page-15-4) [16](#page-15-4) stored 16 **channel error bits** [16](#page-15-5) **class instance editor** [27](#page-26-3) **commission a node** [24](#page-23-2) **compare window on/off values** [20](#page-19-4) **configuration** data [18](#page-17-2) software [23](#page-22-4) **configure rollover** [20](#page-19-5) **connect** output to a compare window [14](#page-13-1), [20](#page-19-6) **continuous/ra[te mode](#page-10-2)** operation 11 **control counter** [17](#page-16-3) **controller tag reference** [31](#page-30-4) **counter** control [17](#page-16-3) **counter mode** operation [8](#page-7-2) **counter type** selection [18](#page-17-3)

## **D**

**data** configuration [18](#page-17-2) **data table** complete format [15](#page-14-3) **data table format** [15](#page-14-3) **decimal position** frequency or counter display [19](#page-18-6)

## **E**

**encoder mode operation** [8](#page-7-3) **error bits** channel [16](#page-15-5) module [16](#page-15-5)

## **F**

**filter selection** [18](#page-17-4)

**format**

data table [15](#page-14-3)

## **G**

**gate interval** set [19](#page-18-7)

## **I**

**input** voltage range [7](#page-6-4) word<sup>1</sup> present channel data [16](#page-15-6)

## **M**

**module** error bits [16](#page-15-5) **module error bits** [16](#page-15-5)

## **N**

**new data indicator** [12](#page-11-3) **node commissioning tool** [24](#page-23-3) **node setting** out of box [24](#page-23-4)

## **O**

**operating mode features** [13](#page-12-3) **operation** continuous/ra[te mode](#page-7-2) [11](#page-10-2) counter mode 8 encoder mode [8](#page-7-4) period rate mode 9 pulse-width mod[ulation m](#page-8-0)[ode](#page-10-3) [12](#page-11-4) rate m[easurement mode](#page-9-2) 11 scalar 10 **out of box** node setting [24](#page-23-4) **output** control [14](#page-13-2) ties [20](#page-19-7) **output data** co[ntrol word](#page-6-5) [17](#page-16-3) **outputs** 7

## **P**

**parameter** set 24 **period r[ate mode](#page-23-5)** operation 9 **present chann[el data](#page-8-0)** [16](#page-15-6) **preset configuration** [20](#page-19-8) **pulse-width modulation** output word [18](#page-17-5) timebase selection [19](#page-18-8)

### **pulse-width [modulation mode](#page-11-4)**

operation 12

### **R**

**rate measurement mode operation** [11](#page-10-3) **rollover** configuration [20](#page-19-5)

## **S**

**safe st[ate configuration](#page-18-9)** [21](#page-20-4) **scalar** 19 **scalar operation** [10](#page-9-2) **select** coun[ter type](#page-17-7) [18](#page-17-6) filter 18 **selecting a filter** [18](#page-17-8) **set** compare windows [20](#page-19-9) counter gate [interval](#page-18-7) [19](#page-18-10) gate interval 19 module pa[rameters](#page-23-5) [24](#page-23-6) parameter 24 preset value [20](#page-19-10) rollover counts [20](#page-19-11) safe state values [21](#page-20-5) **set gate interval** [19](#page-18-7) **stored channel data** [16](#page-15-4)

## **V**

**voltage range** input [7](#page-6-4)

## **Z**

**Z gate/reset** terminal modes of [operation](#page-12-4) [13](#page-12-4)

operation 13

## **Rockwell Automation Support**

Use these resources to access support information.

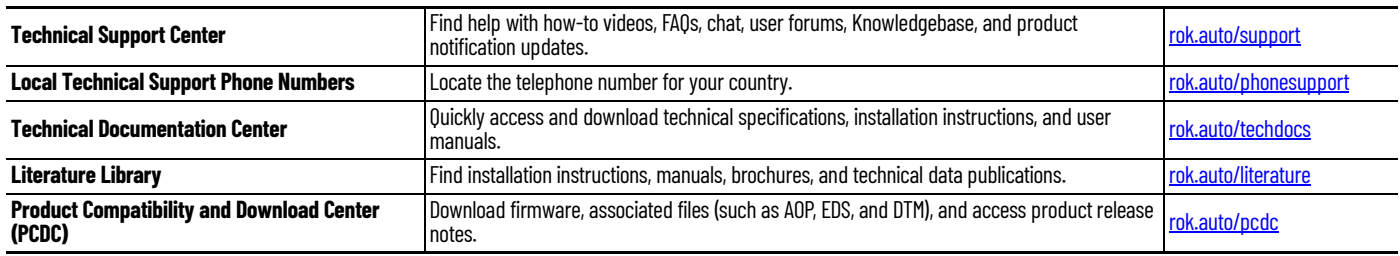

## **Documentation Feedback**

Your comments help us serve your documentation needs better. If you have any suggestions on how to improve our content, complete the form at [rok.auto/docfeedback](https://rok.auto/docfeedback).

## **Waste Electrical and Electronic Equipment (WEEE)**

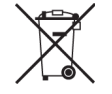

At the end of life, this equipment should be collected separately from any unsorted municipal waste.

Rockwell Automation maintains current product environmental compliance information on its website at [rok.auto/pec](https://rok.auto/pec).

Allen-Bradley, expanding human possibility, FactoryTalk, POINTBus, POINT I/O, Rockwell Automation, RSNetWorx, RSNetWorx for DeviceNet, Studio 5000 Logix Designer, and TechConnect are trademarks of Rockwell Automation, Inc.

DeviceNet and EtherNet/IP are trademarks of ODVA, Inc.

Trademarks not belonging to Rockwell Automation are property of their respective companies.

Rockwell Otomasyon Ticaret A.Ş. Kar Plaza İş Merkezi E Blok Kat:6 34752, İçerenköy, İstanbul, Tel: +90 (216) 5698400 EEE Yönetmeliğine Uygundur

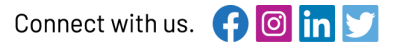

### rockwellautomation.com -

- expanding human possibility®

AMERICAS: Rockwell Automation, 1201 South Second Street, Milwaukee, WI 53204-2496 USA, Tel: (1) 414.382.2000, Fax: (1) 414.382.4444 EUROPE/MIDDLE EAST/AFRICA: Rockwell Automation NV, Pegasus Park, De Kleetlaan 12a, 1831 Diegem, Belgium, Tel: (32) 2663 0600, Fax: (32) 2663 0640 ASIA PACIFIC: Rockwell Automation SEA Pte Ltd, 2 Corporation Road, #04-05, Main Lobby, Corporation Place, Singapore 618494, Tel: (65) 6510 6608, FAX: (65) 6510 6699 UNITED KINGDOM: Rockwell Automation Ltd., Pitfield, Kiln Farm, Milton Keynes, MK113DR, United Kingdom, Tel: (44)(1908) 838-800, Fax: (44)(1908) 261-917

Publication 1734-UM003C-EN-P - November 2023<br>Supersedes Publication 1734-UM003B-EN-P - August 2005